AudioCodes High Definition IP Phones Series

# C450HD and C448HD IP Phones for Microsoft Teams

Version 1.5.203

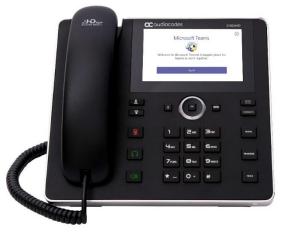

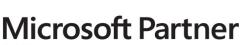

Gold Communications

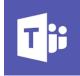

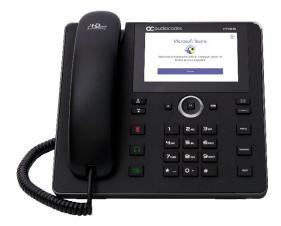

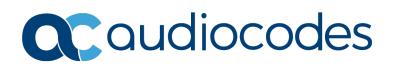

# **Table of Contents**

| 1 | Intro | oduction                                                                                                    | 7  |
|---|-------|----------------------------------------------------------------------------------------------------|----|
|   | 1.1   | Overview                                                                                                    | 7  |
|   | 1.2   | Specifications                                                                                              |    |
| 2 | Vers  | sion 1.5.203                                                                                                | 11 |
|   | 2.1   | What's New in Version 1.5.203                                                                               | 11 |
|   | 2.2   | Resolved Limitations in Version 1.5.203                                                                     |    |
|   | 2.2   | 2.2.1 Teams Application                                                                                     |    |
|   |       | 2.2.2 Device.                                                                                               |    |
|   | 2.3   | Known Limitations in Version 1.5.203                                                                        | 20 |
|   |       | 2.3.1 Teams Application                                                                                     |    |
|   |       | 2.3.2 Device                                                                                                | 20 |
| 3 | Prev  | vious Releases                                                                                              | 21 |
|   | 3.1   | Version 1.4.208                                                                                             | 21 |
|   |       | 3.1.1 What's New in Version 1.4.208                                                                         |    |
|   |       | 3.1.2 Resolved Limitations in Version 1.4.208                                                               |    |
|   |       | 3.1.2.1     Teams Application       3.1.2.2     Device                                                      |    |
|   | 3.2   | Version 1.3.51                                                                                              |    |
|   | 0.2   | 3.2.1 What's New in Version 1.3.51                                                                          |    |
|   |       | 3.2.2 Resolved Limitations in Version 1.3.51                                                                |    |
|   |       | 3.2.2.1 Teams Application                                                                                   |    |
|   |       | 3.2.2.2 Device                                                                                              |    |
|   | 3.3   | Version 1.3.40                                                                                              |    |
|   |       | <ul><li>3.3.1 What's New in Version 1.3.40.</li><li>3.3.2 Resolved Limitations in Version 1.3.40.</li></ul> |    |
|   |       | 3.3.2.1 Teams Application                                                                                   |    |
|   |       | 3.3.2.2 Device                                                                                              | 34 |
|   | 3.4   | Version 1.2.196                                                                                             |    |
|   |       | 3.4.1 What's New in Version 1.2.196                                                                         |    |
|   |       | 3.4.2 Resolved Limitations in Version 1.2.196<br>3.4.2.1 Teams Application                                  |    |
|   |       | 3.4.2.2 Device                                                                                              |    |
|   | 3.5   | Version 1.1.96                                                                                              |    |
|   |       | 3.5.1 What's New in Version 1.1.96                                                                          | 40 |
|   |       | 3.5.2 Resolved Limitations in Version 1.1.96                                                                |    |
|   |       | <ul><li>3.5.2.1 Teams Application</li><li>3.5.2.2 Device</li></ul>                                          |    |
|   | 3.6   | Version 1.1.92                                                                                              |    |
|   | 0.0   | 3.6.1 What's New in Version 1.1.92                                                                          |    |
|   |       | 3.6.2 Resolved Limitations in Version 1.1.92                                                                |    |
|   |       | 3.6.2.1 Teams Application                                                                                   |    |
|   | 0.7   | 3.6.2.2 Device                                                                                              |    |
|   | 3.7   | Version 1.1.77                                                                                              |    |
|   |       | <ul><li>3.7.1 What's New in Version 1.1.77.</li><li>3.7.2 Resolved Limitations in Version 1.1.77.</li></ul> |    |
|   |       | 3.7.2.1 Teams Application                                                                                   | 45 |
|   |       | 3.7.2.2 Device                                                                                              |    |
|   |       | 3.7.3 Known Limitations in Version 1.1.77<br>3.7.3.1 Teams Application                                      |    |
|   |       | 3.7.3.2 Device                                                                                              |    |
|   |       |                                                                                                    |    |

|   | 3.8  | Version 1.0.69                                              | 47 |
|---|------|-------------------------------------------------------------|----|
|   |      | 3.8.1 What's New in Version 1.0.69                          |    |
|   |      | 3.8.2 Known Teams Application Limitations in Version 1.0.69 |    |
|   |      | 3.8.3 Resolved Device Limitations in Version 1.0.69         |    |
|   |      | 3.8.4 Known Device Limitations in Version 1.0.69            | 49 |
|   | 3.9  | Version 0.314                                               | 49 |
|   |      | 3.9.1 What's New in 0.314                                   |    |
|   |      | 3.9.2 Known Limitations in Version 0.314                    |    |
|   |      | 3.9.2.1 Teams Application Limitations                       | 51 |
|   |      | 3.9.2.2 Device Limitations                                  | 51 |
|   |      | 3.9.3 Resolved Limitations in Version 0.314                 |    |
|   |      | 3.9.3.1 Teams Application Limitations                       |    |
|   |      | 3.9.3.2 Device Limitations                                  |    |
|   | 3.10 | Version 0.225                                               | 54 |
|   |      | 3.10.1 What's New in 0.225                                  |    |
|   |      | 3.10.2 Known Limitations in Version 0.225                   |    |
|   |      | 3.10.2.1 Teams Application Limitations                      |    |
|   |      | 3.10.2.2 Device Limitations                                 | 55 |
| 4 | Dev  | ice Functions                                               | 57 |
|   | 4.1  | Restoring Phones to Default Settings                        | 64 |
|   |      | 4.1.1 Hard Restore                                          |    |
|   |      | 4.1.2 Soft Restore                                          |    |
|   | 4.2  | 2 Upgrade of Phones whose Firmware is Version 0.124 - 0.150 |    |
| 5 | Tea  | ms Application Functions                                    | 71 |
|   |      | •••                                                         |    |

# List of Tables

| Table 2-1: Resolved Teams Application Limitations in Version 1.5.203.18Table 2-2: Resolved Device Limitations in Version 1.5.203.19Table 2-3: Known Teams Application Limitations in Version 1.5.203.20Table 2-4: Known Device Limitations in Version 1.5.203.20Table 3-1: Resolved Teams Application Limitations in Version 1.4.208.26Table 3-2: Resolved Teams Application Limitations in Version 1.4.208.26Table 3-3: Resolved Teams Application Limitations in Version 1.3.51.28Table 3-4: Resolved Device Limitations in Version 1.3.51.28Table 3-5: Resolved Teams Application Limitations in Version 1.3.40.33Table 3-6: Resolved Teams Application Limitations in Version 1.3.40.34Table 3-7: Resolved Teams Application Limitations in Version 1.2.196.39Table 3-7: Resolved Teams Application Limitations in Version 1.1.96.40Table 3-10: Resolved Teams Application Limitations in Version 1.1.96.40Table 3-11: Resolved Teams Application Limitations in Version 1.1.92.41Table 3-12: Resolved Device Limitations in Version 1.1.92.41Table 3-13: Resolved Device Limitations in Version 1.1.77.45Table 3-14: Resolved Device Limitations in Version 1.1.77.45Table 3-16: Known Teams Application Limitations in Version 1.1.69.49Table 3-16: Known Teams Application Limitations in Version 1.1.77.46Table 3-16: Known Teams Application Limitations in Version 0.314.51Table 3-20: Known Teams Application Limitations in Version 0.314.51Table 3-21: Known Teams Application Limitations in Version 0.31                                                                                | Table 1-1: C450HD and C448HD IP Phones for Microsoft Teams Software Specifications | 7  |
|----------------------------------------------------------------------------------------------------|------------------------------------------------------------------------------------|----|
| Table 2-2: Resolved Device Limitations in Version 1.5.203.19Table 2-3: Known Teams Application Limitations in Version 1.5.203.20Table 3-1: Resolved Teams Application Limitations in Version 1.4.208.26Table 3-1: Resolved Teams Application Limitations in Version 1.4.208.26Table 3-3: Resolved Teams Application Limitations in Version 1.3.51.28Table 3-4: Resolved Teams Application Limitations in Version 1.3.40.33Table 3-5: Resolved Teams Application Limitations in Version 1.3.40.33Table 3-7: Resolved Teams Application Limitations in Version 1.2.196.39Table 3-8: Resolved Teams Application Limitations in Version 1.2.196.39Table 3-9: Resolved Teams Application Limitations in Version 1.1.96.40Table 3-10: Resolved Teams Application Limitations in Version 1.1.96.40Table 3-11: Resolved Teams Application Limitations in Version 1.1.92.41Table 3-12: Resolved Teams Application Limitations in Version 1.1.92.41Table 3-13: Resolved Teams Application Limitations in Version 1.1.92.41Table 3-14: Resolved Teams Application Limitations in Version 1.1.77.45Table 3-15: Known Teams Application Limitations in Version 1.1.77.45Table 3-16: Known Teams Application Limitations in Version 1.0.69.49Table 3-17: Known Teams Application Limitations in Version 0.314.51Table 3-21: Known Device Limitations in Version 1.0.69.49Table 3-18: Resolved Device Limitations in Version 0.314.51Table 3-21: Known Teams Application Limitations in Version 0.314.51Table 3-21: Known Teams Applic                                                                                |                                                                                    |    |
| Table 2-4: Known Device Limitations in Version 1.5.203.20Table 3-1: Resolved Teams Application Limitations in Version 1.4.208.26Table 3-2: Resolved Teams Application Limitations in Version 1.3.51.28Table 3-3: Resolved Device Limitations in Version 1.3.51.28Table 3-5: Resolved Teams Application Limitations in Version 1.3.40.33Table 3-6: Resolved Teams Application Limitations in Version 1.3.40.34Table 3-7: Resolved Teams Application Limitations in Version 1.2.196.39Table 3-7: Resolved Teams Application Limitations in Version 1.2.196.39Table 3-8: Resolved Teams Application Limitations in Version 1.1.96.40Table 3-9: Resolved Teams Application Limitations in Version 1.1.96.40Table 3-10: Resolved Teams Application Limitations in Version 1.1.92.41Table 3-11: Resolved Teams Application Limitations in Version 1.1.92.41Table 3-12: Resolved Teams Application Limitations in Version 1.1.92.41Table 3-13: Resolved Teams Application Limitations in Version 1.1.92.42Table 3-14: Resolved Device Limitations in Version 1.1.77.45Table 3-15: Known Teams Application Limitations in Version 1.1.77.46Table 3-16: Known Teams Application Limitations in Version 1.0.69.49Table 3-17: Known Teams Application Limitations in Version 0.314.51Table 3-21: Known Device Limitations in Version 0.314.51Table 3-22: Resolved Device Limitations in Version 0.314.51Table 3-23: Resolved Device Limitations in Version 0.314.51Table 3-22: Resolved Limitations in Version 0.314.51 </td <td></td> <td></td>                                                                  |                                                                                    |    |
| Table 2-4: Known Device Limitations in Version 1.5.203.20Table 3-1: Resolved Teams Application Limitations in Version 1.4.208.26Table 3-2: Resolved Teams Application Limitations in Version 1.3.51.28Table 3-3: Resolved Device Limitations in Version 1.3.51.28Table 3-5: Resolved Teams Application Limitations in Version 1.3.40.33Table 3-6: Resolved Teams Application Limitations in Version 1.3.40.34Table 3-7: Resolved Teams Application Limitations in Version 1.2.196.39Table 3-7: Resolved Teams Application Limitations in Version 1.2.196.39Table 3-8: Resolved Teams Application Limitations in Version 1.1.96.40Table 3-9: Resolved Teams Application Limitations in Version 1.1.96.40Table 3-10: Resolved Teams Application Limitations in Version 1.1.92.41Table 3-11: Resolved Teams Application Limitations in Version 1.1.92.41Table 3-12: Resolved Teams Application Limitations in Version 1.1.92.41Table 3-13: Resolved Teams Application Limitations in Version 1.1.92.42Table 3-14: Resolved Device Limitations in Version 1.1.77.45Table 3-15: Known Teams Application Limitations in Version 1.1.77.46Table 3-16: Known Teams Application Limitations in Version 1.0.69.49Table 3-17: Known Teams Application Limitations in Version 0.314.51Table 3-21: Known Device Limitations in Version 0.314.51Table 3-22: Resolved Device Limitations in Version 0.314.51Table 3-23: Resolved Device Limitations in Version 0.314.51Table 3-22: Resolved Limitations in Version 0.314.51 </td <td>Table 2-3: Known Teams Application Limitations in Version 1.5.203</td> <td></td> | Table 2-3: Known Teams Application Limitations in Version 1.5.203                  |    |
| Table 3-2: Resolved Device Limitations in Version 1.4.208.26Table 3-3: Resolved Teams Application Limitations in Version 1.3.51.28Table 3-4: Resolved Device Limitations in Version 1.3.51.28Table 3-5: Resolved Teams Application Limitations in Version 1.3.40.33Table 3-6: Resolved Teams Application Limitations in Version 1.2.196.39Table 3-7: Resolved Teams Application Limitations in Version 1.2.196.39Table 3-8: Resolved Teams Application Limitations in Version 1.2.196.40Table 3-9: Resolved Teams Application Limitations in Version 1.1.96.40Table 3-10: Resolved Device Limitations in Version 1.1.96.40Table 3-11: Resolved Teams Application Limitations in Version 1.1.92.41Table 3-12: Resolved Teams Application Limitations in Version 1.1.92.41Table 3-13: Resolved Teams Application Limitations in Version 1.1.77.45Table 3-14: Resolved Device Limitations in Version 1.1.77.45Table 3-15: Known Teams Application Limitations in Version 1.1.77.46Table 3-16: Known Device Limitations in Version 1.0.69.49Table 3-17: Known Teams Application Limitations in Version 1.0.69.49Table 3-19: Known Teams Application Limitations in Version 1.0.69.49Table 3-20: Known Teams Application Limitations in Version 0.314.51Table 3-21: Known Device Limitations in Version 0.314.51Table 3-22: Resolved Limitations in Version 0.314.51Table 3-23: Resolved Limitations in Version 0.314.51Table 3-24: Known Teams Application Limitations in Version 0.314.51Table                                                                                                    | Table 2-4: Known Device Limitations in Version 1.5.203                             | 20 |
| Table 3-2: Resolved Device Limitations in Version 1.4.208.26Table 3-3: Resolved Teams Application Limitations in Version 1.3.51.28Table 3-4: Resolved Device Limitations in Version 1.3.51.28Table 3-5: Resolved Teams Application Limitations in Version 1.3.40.33Table 3-6: Resolved Teams Application Limitations in Version 1.2.196.39Table 3-7: Resolved Teams Application Limitations in Version 1.2.196.39Table 3-8: Resolved Teams Application Limitations in Version 1.2.196.40Table 3-9: Resolved Teams Application Limitations in Version 1.1.96.40Table 3-10: Resolved Device Limitations in Version 1.1.96.40Table 3-11: Resolved Teams Application Limitations in Version 1.1.92.41Table 3-12: Resolved Teams Application Limitations in Version 1.1.92.41Table 3-13: Resolved Teams Application Limitations in Version 1.1.77.45Table 3-14: Resolved Device Limitations in Version 1.1.77.45Table 3-15: Known Teams Application Limitations in Version 1.1.77.46Table 3-16: Known Device Limitations in Version 1.0.69.49Table 3-17: Known Teams Application Limitations in Version 1.0.69.49Table 3-19: Known Teams Application Limitations in Version 1.0.69.49Table 3-20: Known Teams Application Limitations in Version 0.314.51Table 3-21: Known Device Limitations in Version 0.314.51Table 3-22: Resolved Limitations in Version 0.314.51Table 3-23: Resolved Limitations in Version 0.314.51Table 3-24: Known Teams Application Limitations in Version 0.314.51Table                                                                                                    | Table 3-1: Resolved Teams Application Limitations in Version 1.4.208               | 26 |
| Table 3-4: Resolved Device Limitations in Version 1.3.51.28Table 3-5: Resolved Teams Application Limitations in Version 1.3.40.33Table 3-6: Resolved Teams Application Limitations in Version 1.2.196.39Table 3-8: Resolved Teams Application Limitations in Version 1.2.196.39Table 3-9: Resolved Teams Application Limitations in Version 1.1.9640Table 3-9: Resolved Teams Application Limitations in Version 1.1.9640Table 3-10: Resolved Teams Application Limitations in Version 1.1.9241Table 3-11: Resolved Teams Application Limitations in Version 1.1.9241Table 3-12: Resolved Device Limitations in Version 1.1.9242Table 3-13: Resolved Teams Application Limitations in Version 1.1.7745Table 3-15: Known Teams Application Limitations in Version 1.1.7745Table 3-16: Known Teams Application Limitations in Version 1.1.7746Table 3-17: Known Teams Application Limitations in Version 1.0.6949Table 3-18: Resolved Device Limitations in Version 1.0.6949Table 3-20: Known Teams Application Limitations in Version 0.31451Table 3-22: Resolved Teams Application Limitations in Version 0.31451Table 3-22: Resolved Device Limitations in Version 1.0.6949Table 3-18: Resolved Device Limitations in Version 1.0.6951Table 3-22: Known Teams Application Limitations in Version 0.31451Table 3-22: Known Teams Application Limitations in Version 0.31451Table 3-22: Known Teams Application Limitations in Version 0.31451Table 3-22: Known Teams Application Limitations in Version 0.3145                                                                                         | Table 3-2: Resolved Device Limitations in Version 1.4.208                          |    |
| Table 3-4: Resolved Device Limitations in Version 1.3.51.28Table 3-5: Resolved Teams Application Limitations in Version 1.3.40.33Table 3-6: Resolved Teams Application Limitations in Version 1.2.196.39Table 3-8: Resolved Teams Application Limitations in Version 1.2.196.39Table 3-9: Resolved Teams Application Limitations in Version 1.1.9640Table 3-9: Resolved Teams Application Limitations in Version 1.1.9640Table 3-10: Resolved Teams Application Limitations in Version 1.1.9241Table 3-11: Resolved Teams Application Limitations in Version 1.1.9241Table 3-12: Resolved Device Limitations in Version 1.1.9242Table 3-13: Resolved Teams Application Limitations in Version 1.1.7745Table 3-15: Known Teams Application Limitations in Version 1.1.7745Table 3-16: Known Teams Application Limitations in Version 1.1.7746Table 3-17: Known Teams Application Limitations in Version 1.0.6949Table 3-18: Resolved Device Limitations in Version 1.0.6949Table 3-20: Known Teams Application Limitations in Version 0.31451Table 3-22: Resolved Teams Application Limitations in Version 0.31451Table 3-22: Resolved Device Limitations in Version 1.0.6949Table 3-18: Resolved Device Limitations in Version 1.0.6951Table 3-22: Known Teams Application Limitations in Version 0.31451Table 3-22: Known Teams Application Limitations in Version 0.31451Table 3-22: Known Teams Application Limitations in Version 0.31451Table 3-22: Known Teams Application Limitations in Version 0.3145                                                                                         | Table 3-3: Resolved Teams Application Limitations in Version 1.3.51                |    |
| Table 3-6: Resolved Device Limitations in Version 1.3.40.34Table 3-7: Resolved Teams Application Limitations in Version 1.2.196.39Table 3-8: Resolved Device Limitations in Version 1.2.196.39Table 3-9: Resolved Device Limitations in Version 1.1.96.40Table 3-10: Resolved Device Limitations in Version 1.1.96.40Table 3-11: Resolved Teams Application Limitations in Version 1.1.92.41Table 3-12: Resolved Device Limitations in Version 1.1.92.41Table 3-13: Resolved Device Limitations in Version 1.1.92.42Table 3-14: Resolved Device Limitations in Version 1.1.77.45Table 3-15: Known Teams Application Limitations in Version 1.1.77.45Table 3-16: Known Device Limitations in Version 1.1.77.46Table 3-17: Known Teams Application Limitations in Version 1.0.69.49Table 3-18: Resolved Device Limitations in Version 1.0.69.49Table 3-20: Known Teams Application Limitations in Version 0.314.51Table 3-21: Known Device Limitations in Version 0.314.51Table 3-22: Resolved Teams Application Limitations in Version 0.314.51Table 3-23: Resolved Device Limitations in Version 0.314.51Table 3-24: Known Teams Application Limitations in Version 0.314.51Table 3-23: Resolved Leams Application Limitations in Version 0.314.53Table 3-24: Known Teams Application Limitations in Version 0.314.53Table 3-25: Known Device Limitations in Version 0.325.54Table 3-25: Known Device Limitations in Version 0.225.55                                                                                                    | Table 3-4: Resolved Device Limitations in Version 1.3.51                           |    |
| Table 3-6: Resolved Device Limitations in Version 1.3.40.34Table 3-7: Resolved Teams Application Limitations in Version 1.2.196.39Table 3-8: Resolved Device Limitations in Version 1.2.196.39Table 3-9: Resolved Device Limitations in Version 1.1.96.40Table 3-10: Resolved Device Limitations in Version 1.1.96.40Table 3-11: Resolved Teams Application Limitations in Version 1.1.92.41Table 3-12: Resolved Device Limitations in Version 1.1.92.41Table 3-13: Resolved Device Limitations in Version 1.1.92.42Table 3-14: Resolved Device Limitations in Version 1.1.77.45Table 3-15: Known Teams Application Limitations in Version 1.1.77.45Table 3-16: Known Device Limitations in Version 1.1.77.46Table 3-17: Known Teams Application Limitations in Version 1.0.69.49Table 3-18: Resolved Device Limitations in Version 1.0.69.49Table 3-20: Known Teams Application Limitations in Version 0.314.51Table 3-21: Known Device Limitations in Version 0.314.51Table 3-22: Resolved Teams Application Limitations in Version 0.314.51Table 3-23: Resolved Device Limitations in Version 0.314.51Table 3-24: Known Teams Application Limitations in Version 0.314.51Table 3-23: Resolved Leams Application Limitations in Version 0.314.53Table 3-24: Known Teams Application Limitations in Version 0.314.53Table 3-25: Known Device Limitations in Version 0.325.54Table 3-25: Known Device Limitations in Version 0.225.55                                                                                                    | Table 3-5: Resolved Teams Application Limitations in Version 1.3.40                | 33 |
| Table 3-8: Resolved Device Limitations in Version 1.2.196.39Table 3-9: Resolved Teams Application Limitations in Version 1.1.96.40Table 3-10: Resolved Device Limitations in Version 1.1.96.40Table 3-11: Resolved Teams Application Limitations in Version 1.1.92.41Table 3-12: Resolved Device Limitations in Version 1.1.92.42Table 3-13: Resolved Teams Application Limitations in Version 1.1.92.42Table 3-14: Resolved Device Limitations in Version 1.1.92.45Table 3-14: Resolved Device Limitations in Version 1.1.77.45Table 3-15: Known Teams Application Limitations in Version 1.1.77.46Table 3-16: Known Device Limitations in Version 1.1.77.46Table 3-17: Known Teams Application Limitations in Version 1.0.69.49Table 3-18: Resolved Device Limitations in Version 1.0.69.49Table 3-20: Known Teams Application Limitations in Version 0.314.51Table 3-21: Known Device Limitations in Version 0.314.51Table 3-22: Resolved Teams Application Limitations in Version 0.314.51Table 3-23: Resolved Limitations in Version 0.314.53Table 3-24: Known Teams Application Limitations in Version 0.225.54Table 3-25: Known Device Limitations in Version 0.22555                                                                                                    | Table 3-6: Resolved Device Limitations in Version 1.3.40                           | 34 |
| Table 3-8: Resolved Device Limitations in Version 1.2.196.39Table 3-9: Resolved Teams Application Limitations in Version 1.1.96.40Table 3-10: Resolved Device Limitations in Version 1.1.96.40Table 3-11: Resolved Teams Application Limitations in Version 1.1.92.41Table 3-12: Resolved Device Limitations in Version 1.1.92.42Table 3-13: Resolved Teams Application Limitations in Version 1.1.92.42Table 3-14: Resolved Device Limitations in Version 1.1.92.45Table 3-14: Resolved Device Limitations in Version 1.1.77.45Table 3-15: Known Teams Application Limitations in Version 1.1.77.46Table 3-16: Known Device Limitations in Version 1.1.77.46Table 3-17: Known Teams Application Limitations in Version 1.0.69.49Table 3-18: Resolved Device Limitations in Version 1.0.69.49Table 3-20: Known Teams Application Limitations in Version 0.314.51Table 3-21: Known Device Limitations in Version 0.314.51Table 3-22: Resolved Teams Application Limitations in Version 0.314.51Table 3-23: Resolved Limitations in Version 0.314.53Table 3-24: Known Teams Application Limitations in Version 0.225.54Table 3-25: Known Device Limitations in Version 0.22555                                                                                                    | Table 3-7: Resolved Teams Application Limitations in Version 1.2.196               | 39 |
| Table 3-10: Resolved Device Limitations in Version 1.1.96.40Table 3-11: Resolved Teams Application Limitations in Version 1.1.92.41Table 3-12: Resolved Device Limitations in Version 1.1.92.42Table 3-13: Resolved Teams Application Limitations in Version 1.1.77.45Table 3-14: Resolved Device Limitations in Version 1.1.77.45Table 3-15: Known Teams Application Limitations in Version 1.1.77.46Table 3-16: Known Device Limitations in Version 1.1.77.47Table 3-17: Known Teams Application Limitations in Version 1.0.69.48Table 3-18: Resolved Device Limitations in Version 1.0.69.49Table 3-19: Known Device Limitations in Version 1.0.69.49Table 3-20: Known Teams Application Limitations in Version 0.314.51Table 3-21: Known Device Limitations in Version 0.314.51Table 3-22: Resolved Teams Application Limitations in Version 0.314.51Table 3-23: Resolved Limitations in Version 0.314.51Table 3-24: Known Teams Application Limitations in Version 0.225.54Table 3-25: Known Device Limitations in Version 0.225.55                                                                                                    | Table 3-8: Resolved Device Limitations in Version 1.2.196                          | 39 |
| Table 3-11: Resolved Teams Application Limitations in Version 1.1.92.41Table 3-12: Resolved Device Limitations in Version 1.1.92.42Table 3-13: Resolved Teams Application Limitations in Version 1.1.77.45Table 3-14: Resolved Device Limitations in Version 1.1.77.45Table 3-15: Known Teams Application Limitations in Version 1.1.77.46Table 3-16: Known Device Limitations in Version 1.1.77.47Table 3-17: Known Teams Application Limitations in Version 1.0.69.48Table 3-18: Resolved Device Limitations in Version 1.0.69.49Table 3-19: Known Device Limitations in Version 1.0.69.49Table 3-20: Known Teams Application Limitations in Version 0.314.51Table 3-21: Known Device Limitations in Version 0.314.51Table 3-22: Resolved Teams Application Limitations in Version 0.314.51Table 3-23: Resolved Limitations in Version 0.314.51Table 3-24: Known Teams Application Limitations in Version 0.225.54Table 3-25: Known Device Limitations in Version 0.225.55                                                                                                    |                                                                                    |    |
| Table 3-12: Resolved Device Limitations in Version 1.1.92.42Table 3-13: Resolved Teams Application Limitations in Version 1.1.77.45Table 3-14: Resolved Device Limitations in Version 1.1.77.45Table 3-15: Known Teams Application Limitations in Version 1.1.77.46Table 3-16: Known Device Limitations in Version 1.1.77.47Table 3-17: Known Teams Application Limitations in Version 1.0.69.48Table 3-18: Resolved Device Limitations in Version 1.0.69.49Table 3-19: Known Device Limitations in Version 1.0.69.49Table 3-20: Known Teams Application Limitations in Version 0.314.51Table 3-21: Known Device Limitations in Version 0.314.51Table 3-22: Resolved Teams Application Limitations in Version 0.314.51Table 3-23: Resolved Limitations in Version 0.314.51Table 3-24: Known Teams Application Limitations in Version 0.225.54Table 3-25: Known Device Limitations in Version 0.225.55                                                                                                    | Table 3-10: Resolved Device Limitations in Version 1.1.96                          | 40 |
| Table 3-12: Resolved Device Limitations in Version 1.1.92.42Table 3-13: Resolved Teams Application Limitations in Version 1.1.77.45Table 3-14: Resolved Device Limitations in Version 1.1.77.45Table 3-15: Known Teams Application Limitations in Version 1.1.77.46Table 3-16: Known Device Limitations in Version 1.1.77.47Table 3-17: Known Teams Application Limitations in Version 1.0.69.48Table 3-18: Resolved Device Limitations in Version 1.0.69.49Table 3-19: Known Device Limitations in Version 1.0.69.49Table 3-20: Known Teams Application Limitations in Version 0.314.51Table 3-21: Known Device Limitations in Version 0.314.51Table 3-22: Resolved Teams Application Limitations in Version 0.314.51Table 3-23: Resolved Limitations in Version 0.314.51Table 3-24: Known Teams Application Limitations in Version 0.225.54Table 3-25: Known Device Limitations in Version 0.225.55                                                                                                    | Table 3-11: Resolved Teams Application Limitations in Version 1.1.92               | 41 |
| Table 3-14: Resolved Device Limitations in Version 1.1.77.45Table 3-15: Known Teams Application Limitations in Version 1.1.77.46Table 3-16: Known Device Limitations in Version 1.1.77.47Table 3-17: Known Teams Application Limitations in Version 1.0.69.48Table 3-18: Resolved Device Limitations in Version 1.0.69.49Table 3-19: Known Device Limitations in Version 1.0.69.49Table 3-20: Known Teams Application Limitations in Version 0.314.51Table 3-21: Known Device Limitations in Version 0.31451Table 3-22: Resolved Teams Application Limitations in Version 0.314.51Table 3-23: Resolved Teams Application Limitations in Version 0.314.53Table 3-24: Known Teams Application Limitations in Version 0.225.54Table 3-25: Known Device Limitations in Version 0.225.55                                                                                                    | Table 3-12: Resolved Device Limitations in Version 1.1.92                          | 42 |
| Table 3-15: Known Teams Application Limitations in Version 1.1.7746Table 3-16: Known Device Limitations in Version 1.1.7747Table 3-17: Known Teams Application Limitations in Version 1.0.6948Table 3-18: Resolved Device Limitations in Version 1.0.6949Table 3-19: Known Device Limitations in Version 1.0.6949Table 3-20: Known Teams Application Limitations in Version 0.31451Table 3-21: Known Device Limitations in Version 0.314.51Table 3-22: Resolved Teams Application Limitations in Version 0.31451Table 3-23: Resolved Teams Application Limitations in Version 0.31453Table 3-24: Known Teams Application Limitations in Version 0.22554Table 3-25: Known Device Limitations in Version 0.22555                                                                                                    | Table 3-13: Resolved Teams Application Limitations in Version 1.1.77               | 45 |
| Table 3-16: Known Device Limitations in Version 1.1.77.47Table 3-17: Known Teams Application Limitations in Version 1.0.69.48Table 3-18: Resolved Device Limitations in Version 1.0.69.49Table 3-19: Known Device Limitations in Version 1.0.69.49Table 3-20: Known Teams Application Limitations in Version 0.314.51Table 3-21: Known Device Limitations in Version 0.314.51Table 3-22: Resolved Teams Application Limitations in Version 0.314.51Table 3-23: Resolved Teams Application Limitations in Version 0.314.51Table 3-24: Known Teams Application Limitations in Version 0.225.54Table 3-25: Known Device Limitations in Version 0.225.55                                                                                                    | Table 3-14: Resolved Device Limitations in Version 1.1.77                          | 45 |
| Table 3-17: Known Teams Application Limitations in Version 1.0.69.48Table 3-18: Resolved Device Limitations in Version 1.0.69.49Table 3-19: Known Device Limitations in Version 1.0.69.49Table 3-20: Known Teams Application Limitations in Version 0.314.51Table 3-21: Known Device Limitations in Version 0.31451Table 3-22: Resolved Teams Application Limitations in Version 0.314.51Table 3-23: Resolved Teams Application Limitations in Version 0.314.53Table 3-24: Known Teams Application Limitations in Version 0.225.54Table 3-25: Known Device Limitations in Version 0.225.55                                                                                                    | Table 3-15: Known Teams Application Limitations in Version 1.1.77                  | 46 |
| Table 3-18: Resolved Device Limitations in Version 1.0.69.49Table 3-19: Known Device Limitations in Version 1.0.69.49Table 3-20: Known Teams Application Limitations in Version 0.314.51Table 3-21: Known Device Limitations in Version 0.314.51Table 3-22: Resolved Teams Application Limitations in Version 0.314.51Table 3-23: Resolved Teams Application Limitations in Version 0.314.51Table 3-23: Resolved Limitations in Version 0.314.53Table 3-24: Known Teams Application Limitations in Version 0.225.54Table 3-25: Known Device Limitations in Version 0.225.55                                                                                                    |                                                                                    |    |
| Table 3-19: Known Device Limitations in Version 1.0.69.49Table 3-20: Known Teams Application Limitations in Version 0.314.51Table 3-21: Known Device Limitations in Version 0.31451Table 3-22: Resolved Teams Application Limitations in Version 0.314.51Table 3-23: Resolved Teams Application Limitations in Version 0.314.51Table 3-23: Resolved Limitations in Version 0.314.53Table 3-24: Known Teams Application Limitations in Version 0.225.54Table 3-25: Known Device Limitations in Version 0.225.55                                                                                                    |                                                                                    |    |
| Table 3-20: Known Teams Application Limitations in Version 0.31451Table 3-21: Known Device Limitations in Version 0.314.51Table 3-22: Resolved Teams Application Limitations in Version 0.31451Table 3-23: Resolved Limitations in Version 0.314.53Table 3-24: Known Teams Application Limitations in Version 0.22554Table 3-25: Known Device Limitations in Version 0.225.55                                                                                                    |                                                                                    |    |
| Table 3-21: Known Device Limitations in Version 0.314.51Table 3-22: Resolved Teams Application Limitations in Version 0.314.51Table 3-23: Resolved Limitations in Version 0.314.53Table 3-24: Known Teams Application Limitations in Version 0.225.54Table 3-25: Known Device Limitations in Version 0.225.55                                                                                                    |                                                                                    |    |
| Table 3-22: Resolved Teams Application Limitations in Version 0.31451Table 3-23: Resolved Limitations in Version 0.314.53Table 3-24: Known Teams Application Limitations in Version 0.22554Table 3-25: Known Device Limitations in Version 0.225.55                                                                                                    | Table 3-20: Known Teams Application Limitations in Version 0.314.                  | 51 |
| Table 3-23: Resolved Limitations in Version 0.314.53Table 3-24: Known Teams Application Limitations in Version 0.225.54Table 3-25: Known Device Limitations in Version 0.225.55                                                                                                    |                                                                                    |    |
| Table 3-24: Known Teams Application Limitations in Version 0.225.54Table 3-25: Known Device Limitations in Version 0.22555                                                                                                    |                                                                                    |    |
| Table 3-25: Known Device Limitations in Version 0.225                                                                                                    |                                                                                    |    |
|                                                                                                    |                                                                                    |    |
| Table 4-1: Device Function Settings Descriptions                                                                                                    |                                                                                    |    |
|                                                                                                    | Table 4-1: Device Function Settings Descriptions.                                  | 57 |

# **Notice**

Information contained in this document is believed to be accurate and reliable at the time of printing. However, due to ongoing product improvements and revisions, AudioCodes cannot guarantee accuracy of printed material after the Date Published nor can it accept responsibility for errors or omissions. Updates to this document can be downloaded from <a href="https://www.audiocodes.com/library/technical-documents">https://www.audiocodes.com/library/technical-documents</a>.

This document is subject to change without notice. Date Published: Sep-02-2020

# **WEEE EU Directive**

Pursuant to the WEEE EU Directive, electronic and electrical waste must not be disposed of with unsorted waste. Please contact your local recycling authority for disposal of this product.

### **Customer Support**

Customer technical support and services are provided by AudioCodes or by an authorized AudioCodes Service Partner. For more information on how to buy technical support for AudioCodes products and for contact information, please visit our website at <u>https://www.audiocodes.com/services-support/maintenance-and-support</u>.

# Stay in the Loop with AudioCodes

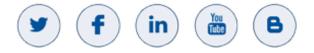

# **Abbreviations and Conventions**

Each abbreviation, unless widely used, is spelled out in full when first used.

# **Related Documentation**

 Document Name

 C450HD IP Phone for Microsoft Teams Quick Guide

 C450HD IP Phone for Microsoft Teams User's and Administrator's Manual

 https://docs.microsoft.com/en-us/MicrosoftTeams/phones-for-teams

# **Documentation Feedback**

AudioCodes continually strives to produce high quality documentation. If you have any comments (suggestions or errors) regarding this document, please fill out the Documentation Feedback form on our website at <a href="https://online.audiocodes.com/documentation-feedback">https://online.audiocodes.com/documentation-feedback</a>.

# **1** Introduction

This document describes the new features and known constraints of AudioCodes' C448HD and C450HD IP Phones for Microsoft Teams. The phone's firmware version is 1.5.203 and the Microsoft Teams application version is **2020051601**.

# 1.1 Overview

The AudioCodes C450HD and C448HD IP phones are native Microsoft Teams high-end executive business phones with a large color touch screen and full UC integration for the Native Microsoft Teams Online market.

The Microsoft Teams C450HD and C448HD are equipped with a 5-inch color capacitive touch screen, 1280 x 720 resolution and optional integrated Wi-Fi and Bluetooth support (C450HD only) (contact your local AudioCodes representative for more information about regional availability of Wi-Fi / Bluetooth).

The phones can be managed by the Microsoft Teams & Skype for Business Admin Center. For more information, see <u>https://docs.microsoft.com/en-us/MicrosoftTeams/phones-for-teams</u>.

The C450HD phone also features the option to be used as a Microsoft Skype for Business IP phone, offered as part of AudioCodes' Managed IP Phones solution which defines the IP phone as an IT-managed entity and delivers unique and complete lifecycle management of end-user desktop devices. A single-click switchover between Microsoft Teams with native client experience and Skype for Business is supported. The C448HD phone currently doesn't support this option as it's for Native Teams only.

# 1.2 Specifications

The table below summarizes the software specifications of the C450HD and C448HD IP Phones for Microsoft Teams.

| Feature                               | Details                                                                                                    |
|---------------------------------------|----------------------------------------------------------------------------------------------------|
| Media Processing                      | <ul> <li>Voice Coders: G.711, G.729, G.722, SILK Opus</li> <li>Acoustic Echo Cancelation: G.168-2004 compliant, 64-msec tail length</li> <li>Adaptive Jitter Buffer</li> <li>Voice Activity Detection</li> <li>Comfort Noise Generation</li> <li>Packet Lost Concealment</li> <li>RTP/RTCP Packetization (RFC 3550, RFC 3551), SRTP (RFC 3711)</li> </ul>                                                                                                    |
| Microsoft Teams phones<br>feature set | <ul> <li>Authentication (Sign in with user credentials; Sign in using PC/Smartphone; Modern Authentication; Phone lock/unlock)</li> <li>Calling (Incoming/Outgoing P2P calls; In-call controls via UI (Mute, hold/resume, transfer, end call); PSTN calls; Visual Voicemail; 911 support</li> <li>Calendar and Presence (Calendar Access and Meeting Details; Presence Integration; Exchange Calendar Integration; Contact Picture Integration; Corporate Directory Access)</li> <li>Meetings (One-click Join for Meetings; Join Skype for Business meetings; Meeting Call controls [Mute/unmute,</li> </ul> |

7

| Feature                    | Details                                                                                                    |
|----------------------------|----------------------------------------------------------------------------------------------------|
|                            | hold/resume, hang up, add/remove participant]; Meeting<br>Details. See also <u>https://docs.microsoft.com/en-</u><br>us/MicrosoftTeams/phones-for-teams.                                                                                                    |
| Configuration / Management | <ul> <li>Microsoft Teams &amp; Skype for Business Admin Center<br/>(Provisioning and Logging)</li> </ul>                                                                                                    |
| Debugging Tools            | <ul> <li>Log upload to Microsoft server (certification for 3<sup>rd</sup> party Skype<br/>for Business clients)</li> <li>Remote logging via Syslog</li> <li>SSH Access</li> <li>Capturing the phone screen</li> <li>TCPdump</li> <li>Company Portal (Intune) logs</li> <li>Audio Debug recording logs</li> <li>Media logs (*.blog)</li> </ul>                                                                                                    |
| Localization Support       | <ul> <li>Multi-lingual support; the language pack list is not yet final and<br/>is subject to modification.</li> </ul>                                                                                                    |
| C450HD Hardware            | <ul> <li>Five-inch color capacitive touch screen, 1280 x 720 resolution, with an intuitive user interface.</li> <li>Wired connectivity:         <ul> <li>Two RJ-45 [Gigabit Ethernet (GbE)] (10/100/1000BaseT Ethernet) ports for WAN and LAN</li> <li>RJ-9 port (jack) for headset</li> <li>RJ-9 port (jack) for headset</li> <li>2 x USB ports for headset support<br/>USB white port- host port<br/>USB black port - device port (default) but it can be configured to host port (see the C448HD and C450HD Teams Phone UM-AM for more information)</li> <li>RJ-11 interface</li> </ul> </li> <li>Wireless connectivity:         <ul> <li>Single band 2.4GHz, 802.11b/g/n Wi-Fi support</li> <li>Wi-Fi supported protocols: WEP, WPA-PSK/WPA2-PSK and WPA/WPA2 Enterprise (802.1X) PEAP only</li> </ul> </li> </ul> |
|                            | <ul> <li>Integrated optional Bluetooth support</li> <li>Mounting: <ul> <li>Wall and desktop mounting options</li> <li>One angle for desktop mount, another angle for wall mount</li> </ul> </li> <li>Power: <ul> <li>DC jack adapter 12V</li> <li>Power supply AC 100 ~ 240V</li> <li>PoE Class 3: IEEE802.3af (optional)</li> </ul> </li> <li>Keys: <ul> <li>VOICE MAIL message hotkey (including LED)</li> <li>4-way navigation button with OK key</li> <li>MENU</li> <li>REDIAL</li> <li>HOLD</li> <li>MUTE (including LED)</li> <li>TRANSFER</li> <li>VOLUME control key</li> <li>HEADSET (including LED)</li> </ul> </li> </ul>                                                                                                    |

| Feature         | Details                                                                                                    |
|-----------------|----------------------------------------------------------------------------------------------------|
|                 | <ul> <li>SPEAKER (including LED)</li> <li>BACK (the 'x' key)</li> <li>CONTACTS</li> </ul>                                                                                                    |
| C448HD Hardware | <ul> <li>CONTACTS</li> <li>Five-inch color capacitive touch screen, 1280 x 720 resolution, with an intuitive user interface.</li> <li>Wired connectivity:         <ul> <li>Two RJ-45 [Gigabit Ethernet (GbE)] (10/100/1000BaseT Ethernet) ports for WAN and LAN</li> <li>RJ-9 port (jack) for headset</li> <li>RJ-9 port (jack) for headset</li> <li>USB port for headset support</li> <li>RJ-11 interface</li> </ul> </li> <li>Mounting:         <ul> <li>Wall and desktop mounting options</li> <li>One angle for desktop mount, another angle for wall mount</li> </ul> </li> <li>Power:         <ul> <li>DC jack adapter 12V</li> <li>Power supply AC 100 ~ 240V</li> <li>PoE Class 3: IEEE802.3af (optional)</li> <li>Keys:                <ul> <li>VOICE MAIL message hotkey (including LED)</li> <li>4-way navigation button with OK key</li> <li>MENU</li> <li>REDIAL</li> <li>REDIAL</li> <li>Contact adapter 12V</li> <li>Poet Class 3</li> <li>IEEE802.3af (optional)</li> <li>Keys:</li> <li>VOICE MAIL message hotkey (including LED)</li> <li>4-way navigation button with OK key</li> <li>MENU</li> <li>REDIAL</li> <li>REDIAL</li> <li>REDIAL</li> <li>REDIAL</li> <li>REDIAL</li> <li>REDIAL</li> <li>REDIAL</li> <li>Resplate</li> <li>Weight addition addition addition addition addition addition addition addition addition addition addition addition addition addition addition addition addition addition addition addition addition addition addition addition addition addition addition addition addition addition addition addition addition a</li></ul></li></ul></li></ul> |
|                 | <ul> <li>HOLD</li> <li>MUTE (including LED)</li> <li>TRANSFER</li> <li>VOLUME control key</li> <li>HEADSET (including LED)</li> <li>SPEAKER (including LED)</li> <li>BACK (the 'x' key)</li> <li>CONTACTS</li> </ul>                                                                                                    |

9

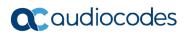

This page is intentionally left blank.

# 2 Version 1.5.203

Note: Version 1.5.203 includes Microsoft Teams Version 2020071702.

# 2.1 What's New in Version 1.5.203

- Upgrade to Microsoft Teams version MicrosoftTeams-2020071702. The new Microsoft Teams phone version includes:
- Listed here are the new features in the Teams app:
  - Home Screen with Meeting Reminders

The home screen on Teams phones is a simple view providing up-to-date information about your calling and meeting activity. You can see meeting reminders of your current and upcoming meetings, perform quick actions like joining your current meeting, playing voicemail, or replying to missed calls directly from your home screen. Detailed information about your call history, calendar and people is still just a click away.

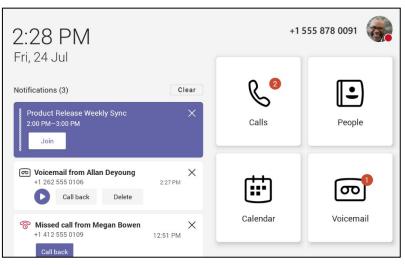

#### Home Screen

**C**audiocodes

Users who would like to restrict the content that shows up on their home screens, notifications on the home screen can be disabled using the option under Settings. Users can also turn off the home screen altogether if they want to keep the current experience.

| Jul 24, 2020 4:10 PM |                 |  |  |  |
|----------------------|-----------------|--|--|--|
| $\leftarrow$         | Settings        |  |  |  |
| (lo                  | Profile         |  |  |  |
| C                    | Calling         |  |  |  |
| ଜ                    | Home screen     |  |  |  |
| Ĉ                    | Notifications   |  |  |  |
| $\triangle$          | Report an issue |  |  |  |
| Dji                  | About           |  |  |  |
| G→                   | Sign out        |  |  |  |
| (j)                  | Device settings |  |  |  |
|                      | Company Portal  |  |  |  |

#### Home Screen and Notification Settings

|             | +1 !     | 555 878 0091 🍘 |
|-------------|----------|----------------|
| 2:29 PM     | Calls    | People         |
| Fri, 24 Jul | Calendar | Voicemail      |

#### Customize Quick Access to Apps

Users can customize the default views for your phone if tenant admins have the right settings to allow user pinning. See <u>here</u> for more details. When user pinning is allowed as part of your app policy, you will see the **More** option that enables you to reorder your apps. For example: Users who need to focus on calling actions might want to see only the Calls and Voicemail apps in their main screen and move the **People** and **Calendar** tabs to the more options. The **Home** button will be available as long as the home screen is enabled in user settings.

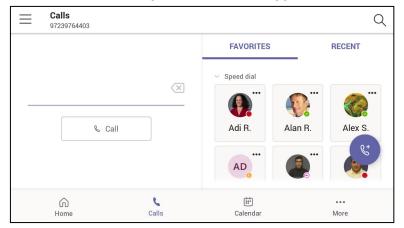

#### More Options to Reorder Apps

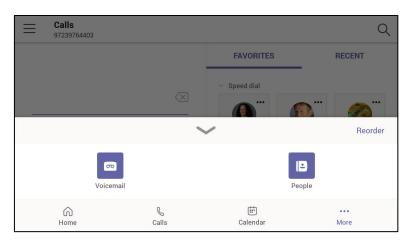

| $\leftarrow$ | Edit navigation |                    |          |   |
|--------------|-----------------|--------------------|----------|---|
| L.           | Calls           |                    |          | ≡ |
|              | Calendar        |                    |          | ≡ |
| More         |                 |                    |          |   |
| σ            | Voicemail       |                    |          | ≡ |
|              | People          |                    |          | ≡ |
|              |                 | Navigation preview |          |   |
|              | Сalls           | Calendar           | <br>More |   |

#### Customize Default View for Calls

Users can customize the landing screens within the Calls app. The current default view is 'Speed dial' but for devices without hardware buttons, it is possible users might prefer **Dialpad** to be the default screen. You can modify this under **Settings > Calls > Call views**.

The

🥑 icon can be used to swap between the views.

| Calls<br>AudioCodes Ltd       |            |
|-------------------------------|------------|
| Calls for you                 | Default    |
| Forwarded calls               | Default    |
| Delegated calls               | Default    |
| Call views                    |            |
| Default view                  | Speed dial |
| Block calls                   |            |
| Block calls with no caller ID |            |
|                               |            |

| - Default Call Screen View |   |
|----------------------------|---|
| Speed dial                 | ۲ |
| Recent call history        | 0 |
|                            |   |
|                            |   |
|                            |   |
|                            |   |
|                            |   |

- Upgrade to Microsoft Admin Agent application version 216.
- Upgrade to Microsoft Company Portal application version 5.0.4826.0
- An Internet Connectivity check has been added. If the connectivity check fails, a 'No Internet Access' warning pops up on the phone screen. This can point to a problem that is preventing the phone from fully functioning in a Teams environment. The user can ignore the message if the Teams application is fully functioning, or can report a problem if the Teams application is not fully functioning.

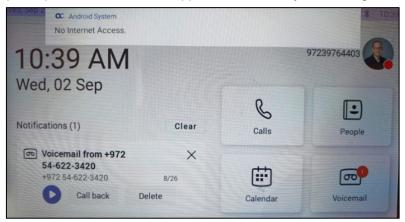

To allow the connectivity check, the network administrator must make sure the phone can access the following URLs (to check connectivity with the internet):

https://www.google.com/generate\_204 http://connectivitycheck.gstatic.com/generate\_204 http://www.google.com/gen\_204

- Support for AudioCodes Device Manager 7.8.2000 and AudioCodes Redirect Server for full monitoring, upgrading and configuring the devices.
  - Getting the provisioning URL from AudioCodes' redirect server (if no other provisioning method is defined), or DHCP option 160.
  - Monitoring the phones: The Device Manager presents the username, phone model, version, IP address and MAC address. See the figure of the Device Manager Dashboard below.
  - Upgrade the phone firmware: The phone periodically checks whether there is a new firmware file on the OVOC server and if a new firmware file exists, the phone's firmware is automatically updated.
  - Configuring the phones via the Device Manager: The phone periodically checks whether there is a new .cfg configuration file on the OVOC server and if a new cfg file exists, the phone's cfg file is automatically updated. Currently, the following parameters can be configured:
    - Phone lock
    - Timezone
    - Time DST
    - Language (will be supported in the next release)
    - Power saving
    - Screen saver
    - Provisioning and Management via HTTPS
  - Perform commands such as Reboot, Switch to Teams Compatible and Upgrade now

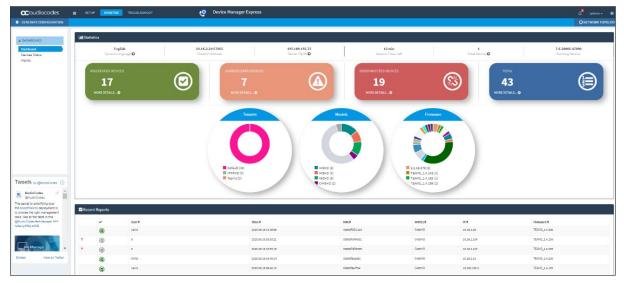

#### **Device Manager - Dashboard**

**Device Manager – Device Status** 

| Coudiocodes =                                               | SET         | JP MONITOR                          | TROU    | BLESHC | ют          | <b>%</b> "     | levice Manager Exp  | ress         |                |              |               |          |                         |                      | 4            | \admin +<br>NETWORK TOF |
|-------------------------------------------------------------|-------------|-------------------------------------|---------|--------|-------------|----------------|---------------------|--------------|----------------|--------------|---------------|----------|-------------------------|----------------------|--------------|-------------------------|
| A DASHBOARD                                                 | <b>⊠</b> De | vices Status                        |         |        |             |                |                     |              |                |              |               |          |                         | isplay Columns 📥 Exp | ort 😋 Reload | X Clear Filte           |
| Dashboard<br>Devices Status<br>Alarms                       | -           | ← Previous 1<br>ng 1 to 17 of 17 en |         | Last   |             |                | statusregi          | stered       |                |              |               |          | ٩                       |                      |              | Q Filte                 |
|                                                             |             |                                     | @ BToE9 | 6 4    | User Name * | Phone Number * | Last Update Status  | Mac Address  | • IP Address • | Model        | • Firmware •  | Tenant * | Template                | * Report Time        | Location     | * BTot Vers             |
|                                                             |             | Actions                             | ۰       |        | natid       |                | 2020.06.1012:30:59  | 00908F901123 | 30.16.2.28     | ас 🗱 сазоно  | TEAM5_1.4.239 | Default  | Audiocodes_C450HD_TEAHS | 2020.06.18 13:52:04  |              |                         |
|                                                             |             | Actions 🗮                           | *       |        | niritb      |                | 2020 06 18 10:45:14 | 00908F9ca65c | 10.16.2.13     | 🕿 🏚 сазоно   | TEAMS_14.205  | Default  | Audiocodes_C450HD_L1NC  | 2020.06.18 13:45:14  |              |                         |
|                                                             | 0           | Actions                             | 8       |        | netid       |                | 2020.06.18.09:40:12 | 00908/9#/784 | 10.100.102.3   | 🗙 🚺 C450HD   | TEAMS_1.4.183 | Defeult  | Audiocodex_C450HD_LYNC  | 2020.06.18.13.40.13  |              |                         |
|                                                             |             | Actions 🔳                           | ٩       |        | orenka      |                | 2020.06.10 06:09:15 | 00908F901110 | 10.22.14.97    | CC D: C450HD | TEAMS_1.4.236 | Default  | Audiocodes_C450HD_TEAMS | 2020.06.18 13:51:37  |              |                         |
|                                                             |             | Actions 🗮                           | *       |        | bennym      |                | 2020.06.18 03:27:34 | 00808PBCFF7F | 192.168.0.102  | с 🕼 савоно   | TEAMS_1.4.286 | Default  | Audiocodes_C450HD_TEAMS | 2020.06.18.13:51:24  |              |                         |
|                                                             |             | Actions III                         | ۰       |        | Yarivg      |                | 2020.06.18 01:58:18 | 00908F9CFF20 | 192.168.14.46  | CI DE CASOND | TEAM5_1.4.236 | Default  | Audiocodes_C450HD_TEAMS | 2020.06.18 13:52:14  |              |                         |
|                                                             | 0           | Actions III                         | ٩       |        | AmiL        |                | 2020.06.18 01:44:17 | 00908F90110A | 192.168.1.56   | 🕿 🕼 сазоно   | TEAM5_1.4.236 | Default  | Audiocodes_C450HD_TEAMS | 2020.06.18 13:52:09  |              |                         |
| weets by @AudioCodes ①                                      | 0           | Actions 🗮                           | *       |        | NicP        |                | 2020.06.17 17:21:24 | 00908f9ac060 | 10.22.12.21    | 🕿 🔹 C450HD   | TEAMS_1.4.236 | Default  | Audiocodes_C450HD_LYNC  | 2020.06.18 13:21:24  |              |                         |
| AudioCodes                                                  | 0           | Actions 🗮                           | 4       |        | AmiL        |                | 2020.06.17 09:46:05 | 00908F95a89c | 192.168.1.50   | 🕿 🔹 C450HD   | TEAMS_1.4.236 | Default  | Audiocodes_C450HD_TEAMS | 2020.06.18 13:52:09  |              |                         |
| e secret to simplifying your<br>icrosofTeams deployment is  | 0           | Actions 🔳                           |         |        | AmiL        |                | 2020.06.17 03:44:54 | 00908F9ABFFD | 192.168.1.40   | CC D: C450HD | TEAMS_1.4.236 | Default  | Audiocodes_C450HD_TEANS | 2020.06.18 13:51.26  |              |                         |
| hoose the right management<br>Is. Get all the facts in this |             | Actions 📰                           | *       |        | AmiL        |                | 2020.06.17 02:47:14 | 00908F900042 | 10.16.2.146    | C448HD       | TEAM5_1.4.256 | Default  | Audiocodes_C448HD_TEAHS | 2020.08.18 13:47:17  |              |                         |
| AudioCodes Bwhitepaper >>><br>bs:ly/H0q-znN0                |             | Actions 🗮                           | 8       |        | niritb      |                | 2020.06.17 01:25:12 | 00908F901112 | 192.168.14.64  | 🗙 🕼 C450HD   | TEAMS_1.4.236 | Default  | Audiocodes_C450HD_TEAHS | 2020.06.18 13:51:44  |              |                         |
|                                                             | 0           | Actions =                           | ٠       |        | orielk      |                | 2020.06.16 19:07:41 | 00906F9887D8 | 10.100.102.10  | 🗙 🕼 C450HD   | TEAM5_1.4.236 | Default  | Audiocodes_C450HD_L111C | 2020.06.18 13:07:46  |              |                         |
| Manage                                                      |             | Actions 🗮                           | *       |        | niritb      |                | 2020.06.16.14:38:44 | 00908F9CCD6C | 10.33.2.1      | CHHEHD       | TEAM5_1.4.236 | Default  | Audiocodes_C450HD_L11NC | 2020.06.18 13:38:45  |              |                         |
| mbed View on Twitter                                        | 0           | Actions I                           | 4       |        | NirP        |                | 2020.06.16 13:47:47 | 00908F901125 | 192.168.1.28   | с 🗊 С450НD   | TEAMS 14 236  | Defeult  | Audiocodes_C450HD_TEAMS | 2020.06.18 13:51:37  |              |                         |

Support for more 802.1X Authentication modes besides MD5, including EAP-TLS, has been added. 802.1X Authentication is the IEEE Standard for Port-based Network Access Control (PNAC).

See <u>https://1.ieee802.org/security/802-1x/</u> for more information.

To configure the feature from the phone, open the 'Modify Network' screen (as an Admin) and then the 802.1x Settings screen.

| Modify network                                           |  |
|----------------------------------------------------------|--|
| DHCP                                                     |  |
| Network state:<br>Connected                              |  |
| Enable PC Port PC Port PC Port enabled but not connected |  |
| Proxy                                                    |  |
| 802.1x Settings                                          |  |
| VLAN Settings                                            |  |

#### Enable 802.1x.

| 802.1x Settings |        |      |
|-----------------|--------|------|
| Enable 802.1x   |        |      |
| EAP method      |        |      |
| NONE            |        | -    |
|                 | CANCEL | SAVE |
|                 |        |      |
|                 |        |      |

802.1x Settings Enable 802.1x EAP method NONE PEAP ٩VΕ TTLS TLS MD5 802.1x Settings Enable 802.1x EAP method MD5 Identity Password

Configure an EAP method; from the 'EAP method' drop-down, select the method you require.

Enter this information:

- Identity: User ID
- Password
- root certificate (not with every EAP method)
- client certificate (not with every EAP method)
- The two USB ports for headset support were changed as follows:
  - The white USB port is the *host* port (same as before)
  - The black USB port is the *device* port (default) but it can be configured as the *host* port (see the *C448HD and C450HD Teams Phone UM-AM* for more information)

CANCEL

SAVE

The phone's screensaver is by default disabled as of this version release but users can opt to enable it (or leave it unchanged at the default). It was disabled to work around a Teams app issue: when the screensaver was active, an incoming call appeared as a pop-up banner rather than on the whole screen, as it should have. When the limitation is resolved, AudioCodes will reenable the phone's screensaver by default.

# 2.2 **Resolved Limitations in Version 1.5.203**

# 2.2.1 Teams Application

Here are the Teams application limitations that have been resolved in Version 1.5.203.

#### Table 2-1: Resolved Teams Application Limitations in Version 1.5.203

| Incident | Description                                                                                                    |
|----------|----------------------------------------------------------------------------------------------------|
| -        | When joining a Meeting, the Teams app's <b>Mute</b> softkey shows the user is muted yet for a few seconds the <b>Mute</b> hard key remains unmute.       |
| -        | The user does not get a group call notification when they're in locked state.                                                                            |
| -        | [Better Together meetings] Ending the meeting on the device using an audio channel (speaker, handset and headset) should end the desktop client meeting. |
| -        | [Better Together] The device is not getting unlocked after two hours of idle time.                                                                       |
| -        | 'Favorites' sometimes disappears.                                                                                                    |
| -        | The More option () in the Favorites tab contacts is not highlighted in the dark theme.                                                                   |
| -        | The <b>Delete</b> icon is not visible in the dark theme when the user deletes the group.                                                                 |
| -        | The user is unable to edit the tagged group even after the app allows the option to edit the tagged group.                                               |
| -        | The dial pad UI is cut off when large fonts are enabled.                                                                                                 |
| -        | The phone number is cut off when large fonts are enabled.                                                                                                |
| -        | Bluetooth lock/unlock does not work after 10 hours of idle timeout.                                                                                      |
| -        | A muted call put on hold unmutes on resume.                                                                                                    |
| -        | No notification appears to receive a call for a forwarded group call in the locked screen.                                                               |
| -        | Removing contacts in speed dial from the <b>Calls</b> tab is not reflecting/removing under the <b>People</b> tab 'Speed Dial' group.                     |
| -        | In some cases, the phone screen doesn't show that PC audio is being streamed.                                                                            |
|          | Company Portal App                                                                                                    |
| -        | Common Area Phones (CAPs) and Conference devices are signed out after a few days.                                                                        |
|          | Admin Agent App                                                                                                    |
| -        | Microsoft Device Manager reports the same IP address for several devices.                                                                                |
| -        | Firmware update reports as failed even though the device is updated.                                                                                     |
| -        | Microsoft Device Manager shows the current version and the available version as the same.                                                                |
| -        | The phone is reporting the wrong version even though the update fails.                                                                                   |

# 2.2.2 Device

Here are the device limitations that have been resolved in Version 1.5.203.

| Incident   | Description                                                                                                    |
|------------|----------------------------------------------------------------------------------------------------|
| IPPAN-1553 | Time Zone is not grayed out when 'Automatic time zone' is enabled.                                                                        |
| IPPAN-1743 | The phone retains the (high contrast and font size) settings of the host for the hot desk user.                                           |
| IPPAN-1791 | [C450HD] [Call Merge] The Teams application user's phone crashes while trying to click the dots () in the call controls.                  |
| IPPAN-1791 | [C450HD] An error message 'Setting isn't responding' is sometimes received.                                                               |
| IPPAN-1661 | [People app] An unexpected popup with white space appears on the screen when the user renames the group after entering an incorrect name. |
| IPPAN-1656 | A five-minute warning should be given to the user before rebooting the phone after a firmware update.                                     |
| IPPAN-1655 | [USB headset] When using Plantronics headsets, the controls are not functionally optimally.                                               |
| IPPAN-1783 | Wi-Fi stability requires improvement.                                                                                                    |
| IPPAN-1675 | The <b>Emergency</b> button in the lock screen should be hidden when there is no internet access; it's not.                               |
| IPPAN-1685 | Voice is still heard on the phone's speaker for a short period after a call is disconnected.                                              |
| IPPAN-1620 | The 'Settings' option is not visible in dark mode.                                                                                        |
| IPPAN-1696 | Instead of configured voice VLAN, the phone may be booted up with native VLAN.                                                            |
| IPPAN-1705 | The phone fails to switch on-the-fly from voice VLAN to native.                                                                           |
| IPPAN-1814 | Screensaver: Night mode is by default enabled but it's not taking effect until entering into its setting.                                 |

#### Table 2-2: Resolved Device Limitations in Version 1.5.203

# 2.3 Known Limitations in Version 1.5.203

# 2.3.1 Teams Application

Here are the known Teams application limitations in Version 1.5.203.

#### Table 2-3: Known Teams Application Limitations in Version 1.5.203

| Incident   | Description                                                                                                    |  |  |  |  |
|------------|----------------------------------------------------------------------------------------------------|--|--|--|--|
| VSO 204923 | The Teams app sometimes crashes when making a call directly from the 'Home' screen using the digits and then hanging up before the remote party answers the call. |  |  |  |  |
| VSO 205312 | The user's number is not displayed correctly as E.164; it shows 4969xxx instead of +4969xxx.                                                                      |  |  |  |  |

# 2.3.2 Device

Here are the known device limitations in Version 1.5.203.

#### Table 2-4: Known Device Limitations in Version 1.5.203

| Incident   | Description                                                                                                    |
|------------|----------------------------------------------------------------------------------------------------|
| -          | [Device Manager] Administrators are recommended not to use both the Device Manager and the Microsoft Admin Portal for provisioning.            |
| IPPAN-1929 | [Device Manager] The Language setting does not perform optimally.                                                                              |
| IPPAN-1821 | [Device Manager] The 'Upgrade Firmware' action via the Device Manager causes an unnecessary reboot when pulling the cfg file with the new URL. |

# **3 Previous Releases**

# 3.1 Version 1.4.208

Note: Version 1.4.208 includes Microsoft Teams Version 2020051601.

### 3.1.1 What's New in Version 1.4.208

Upgrade to Microsoft Teams version MicrosoftTeams-2020051601. The new Microsoft Teams phone version includes:

#### People App for Teams Phones

The People app on Teams phones allows the user to easily connect and collaborate with teammates, colleagues, friends and family in the Teams phones. Through the app, the user can see all their contacts and create and manage contact groups to organize their contacts. The app also provides a simple user experience and aligns with the contacts on the Teams desktop client.

| Fri Jun 0 | 5 5:47 PM                          |                                            | Fri Jun  | D5 5:48 PM                         |                                            |                  |
|-----------|------------------------------------|--------------------------------------------|----------|------------------------------------|--------------------------------------------|------------------|
| ≡ [       | People                             | C                                          | $\equiv$ | People                             |                                            | C                |
| All Con   | tacts $\vee$                       |                                            | All Cor  | ntacts V                           |                                            |                  |
| 0         | Adele Vance<br>Retail Manager      |                                            | 6        | Adele Vance<br>Retail Manager      |                                            |                  |
| S.        | Alex Wilber<br>Marketing Assistant | Marketing Assistant<br>Marketing           | 3        | Alex Wilber<br>Marketing Assistant | Marketing Assistant<br>Marketing           |                  |
| Ŷ         | Angel Garcia                       | <b>1</b>                                   | ÷        | Angel Garcia                       |                                            | I from directory |
| Ŷ         | Antonio Bermejo                    | Email<br>AlexW@M365x021987.OnMicrosoft.com | 9        | Antonio Bermejo                    | Email<br>AlexW@M365x021987.OnMicrosoft.com | eate new group   |
| Ŷ         | Aubury Smith                       | Work phone<br>+1 858 555 0110              | 9        | Aubury Smith                       | Work phone<br>+1 858 555 0110              | ×                |
|           |                                    | 📅 💿 🖪<br>endar Voicemail People            |          | کی<br>Calls C                      | ialendar Voicemail Peop                    |                  |

| ← Add from directory            | ← Select a group   |
|---------------------------------|--------------------|
| Add                             | + Create new group |
| Suggestion                      | Group              |
| MA MOD Administrator            | Speed dial         |
| Restor Wilke                    | Other contacts     |
| Director                        | Favorites          |
| Cw Cameron White<br>Salesperson | Tagged             |
| Adele Vance<br>Retail Manager   | Sales              |
| GM Gerhart Moller<br>Manager    |                    |

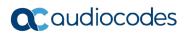

| Fri Jun 05 5:40 PM  |                                             | Fri Jun 05 5:42 PM                 |                                             |
|---------------------|---------------------------------------------|------------------------------------|---------------------------------------------|
| E People            | C                                           | People                             | C                                           |
| All Contacts        |                                             | All Contacts 🗸                     |                                             |
| Speed dial          |                                             | Alex Wilber<br>Marketing Assistant | () Edit group<br>然 Remove from grou         |
| Other contacts      | Retail Manager<br>Retail                    | Angel Garcia                       | Retail Manager<br>Retail                    |
| Favorites<br>Tagged |                                             | Antonio Bermejo                    |                                             |
|                     | Email<br>AdeleV@M365x021987.OnMicrosoft.com | Aubury Smith                       | Email<br>AdeleV@M365x021987.OnMicrosoft.com |
| Bharat Mirchandani  | Work phone +1 425 555 0109                  | Bharat Mirchandani                 | Work phone +1 425 555 0109                  |
| Calls               | [#] (10) [문<br>Calendar Voicemail People    | Calls                              | E Concernail People                         |

The CONTACTS button is now supported. Users can access the People screen from the People softkey as well as from the hard CONTACTS button on the phone.

#### • Transfer to Contacts

To transfer your calls efficiently to frequent contacts, a new feature has been added to suggest contacts in the transfer screen for a single touch transfer. Contacts not shown in the list could be searched in the search bar, as always.

| Fri Jun 0    | 5 5:58 PM         |
|--------------|-------------------|
|              | Call on hold      |
| $\leftarrow$ | Transfer now      |
| To: §        | Search for people |
| Contacts     | 5                 |
| <b>(</b> ].  | Adele Vance       |
| cw           | Cameron White     |
|              | Isaiah Langer     |
| €.           | Nestor Wilke      |
| MA           | MOD Administrator |

#### Raise Hand

During a meeting, you can raise a virtual hand from your Teams phone to let people know you want to contribute without interrupting the conversation. Everyone in the meeting will see that you've got your hand up.

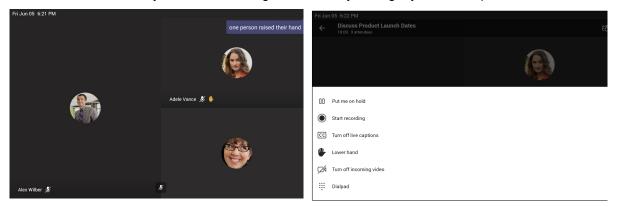

For more information: https://support.office.com/en-us/article/raise-your-hand-in-a-teams-meeting-bb2dd8e1-e6bd-43a6-85cf-30822667b372

#### • Auto dismiss rate my call and call ended screens

Support has been added to auto dismiss the call ended screen and rate my call screens (the star rating at the end of the call) for users to continue with their productivity without requiring additional user action to dismiss those screens.

#### Global Network Banner

A single banner is displayed across all screens indicating that the action cannot be completed when there is network loss.

A new notification is displayed during firmware update. The new feature pops up a notification to notify users that the phone is being updated. When the phone is about to be rebooted, it also notifies. Currently, only firmware update is notified. In the next version release, the phone will include notification also when updating the apps.

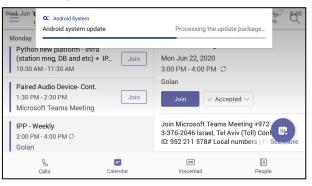

| Wed, Jun 1                  | C Android System<br>Android system updat<br>Finishing Android updat |          |                                |                                                                            | <u>پہ</u> چڑ |
|-----------------------------|---------------------------------------------------------------------|----------|--------------------------------|----------------------------------------------------------------------------|--------------|
| (statio                     | n new platform - Infra<br>n mng, DB and etc) +<br>.M - 11:30 AM     | IP Join  | Mon Jun 22, 2<br>3:00 PM - 4:0 |                                                                            |              |
| 1:30 PN                     | Audio Device- Cont.<br>A - 2:30 PM<br>oft Teams Meeting             | Join     | Golan<br>Join                  | ✓ Accepted ∨                                                               |              |
| IPP - W<br>3:00 PM<br>Golan | <b>/eekly</b><br>/ - 4:00 PM ପ                                      |          | 3-376-2046 Is                  | ft Teams Meeting +97:<br>rael, Tel Aviv (Toll) Co<br>78# Local numbers   R | n 🖽          |
|                             | G                                                                   | Calendar | ரை<br>Voicemai                 | (L)<br>Peop                                                                | le           |

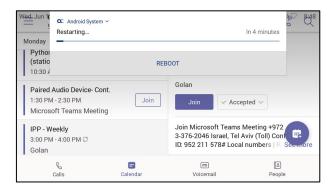

- Voice quality tuning.
- Upgrade to Microsoft Admin Agent application version 212.
- Upgrade to Microsoft Company Portal application version 5.0.4771.0
- Features in preview:
  - Live Captions Teams app feature

Teams can detect what's said in a meeting or group call and present real-time captions. Note that live captions are a **preview feature** of Microsoft Teams and currently they're only available in English (US) for TAP customers.

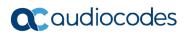

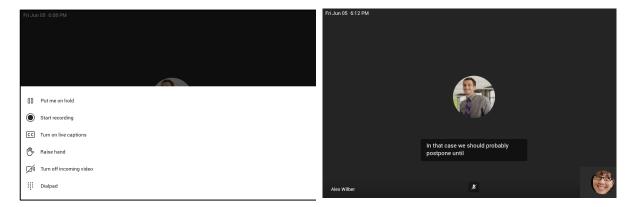

For more information: <u>https://support.microsoft.com/en-us/office/use-live-captions-in-a-teams-meeting-4be2d304-f675-4b57-8347-cbd000a21260#ID0EABAAA=Mobile</u>

- Support for AudioCodes Device Management and AudioCodes Redirect Server for full monitoring, upgrading and configuring the devices. Currently, it's released as a beta with a limited set of features.
   Supported in this release:
  - Getting the provisioning URL from AudioCodes' redirect server (if no other provisioning method is defined), or DHCP option 160.
  - Monitoring the phones: The Device Manager presents the username, phone model, version, IP address and MAC address. See the figure of the Device Manager Dashboard below.
  - Upgrade the phone firmware: The phone periodically checks whether there is a new firmware file on the OVOC server and if a new firmware file exists, the phone's firmware is automatically updated.
  - Configuring the phones via the Device Manager: The phone periodically checks whether there is a new .cfg configuration file on the OVOC server and if a new cfg file exists, the phone's cfg file is automatically updated. Currently, the following parameters can be configured:
    - Phone lock
    - Timezone
    - Time DST
    - Language
    - Power saving
    - Screen saver

Not supported in this release but will be in the next release are:

- Provisioning and Management via HTTPS
- Commands such as Reboot, Switch to Teams Compatible and Upgrade now

Oevice Manager Express English dem Lenguage O 10.16.2.21:57865 195.189.192.75 Server FQDN O 10 min Session Time Left 7.6.20006.47090 1 Total Alarma O  $\bigcirc$ 43 17  $(\mathbb{S})$ User® natid 0 IP 0 10.18.2.28 10.26.2.194 10.26.2.125 10.26.2.123 10.260.102.5 Time 0 2020.04.38 12 56.59 MAC® 00908F80112 MODEL® C450HD C450HD C450HD C450HD C450HD Firmware ® 2020 06.18 10 53 2 TEAMS\_1.4.208 0 2020-06-18-10-53-14 TEANS\_1.4.230 0 nkriss netid TERMS\_1.4.208 2020.08.1810.451 . 2020 00 18 09 40 12 TEAMS\_1.4.185

#### Device Manager - Dashboard

#### **Device Manager – Device Status**

| Coudiocodes                                                 | SET . | UP MONITO    | TROU   | BLESHO | тот         | ଡ            | Device Manager Exp  | ress         |               |              |               |          |                         |                     | ¢,         | \admin +     |
|-------------------------------------------------------------|-------|--------------|--------|--------|-------------|--------------|---------------------|--------------|---------------|--------------|---------------|----------|-------------------------|---------------------|------------|--------------|
| A DASHBOARD                                                 | De De | vices Status |        |        |             |              |                     |              |               |              |               |          | 🖽 Dis                   | play Columns 📥 Expo | t 😂 Reload | X Clear Filt |
| Dashboard<br>Devices Status<br>Alarms                       | -     | - Previous   |        | Last   |             |              | statusregi          | stered       |               |              |               |          | ٩                       |                     |            | Q, Filt      |
|                                                             |       |              | ® BToE | ÷ 4    | User Name * | Phone Number | Last Update Status  | Mac Address  | IP Address *  | Model •      | Firmware •    | Ienant * | Template                | • Report Time       | Location • | Blot Ve      |
|                                                             |       | Actions III  | ۰      |        | natid       |              | 2020.06.18 12:39:59 | 00908F901123 | 30.16.2.28    | сс 🗱 сизоно  | TEAM5_1.4.239 | Default  | Audiocodes_D450HD_TEAMS | 2020.06.18 13:52:04 |            |              |
|                                                             |       | Actions 🗮    | *      |        | niritb      |              | 2020 06 18 10:45:14 | 0090899ca88c | 10.16.2.13    | 🕿 🏥 сазоно   | TEAMS_1.4.205 | Default  | Audiocodes_C450HD_LYNC  | 2020.06.18 13:45:34 |            |              |
|                                                             | 0     | Actions 🗮    | ۰      | 8      | metid       |              | 2020-06-18-09:40:12 | 0090899#F784 | 10.100.102.3  | 🕿 🅼 C450HD   | TEAMS_14.183  | Default  | Audiocodex_C450HD_LMNC  | 2020.06.18 13:40:13 |            |              |
|                                                             |       | Actions 🔳    |        | 8      | orenka      |              | 2020.08.18 08:09:15 | 00906F901110 | 10.22.14.97   | а: 🕼 савоно  | TEAM5_1.4.216 | Default  | Audiocodes_C450HD_TEAMS | 2020.06.18 13:51:57 |            |              |
|                                                             |       | Actions 🗮    | *      |        | bennym      |              | 2020.06.18 02:27:24 | COBCEPBCFF7F | 192.168.0.102 | 🛛 🕼 С450НD   | TEAM5_1.4.226 | Default  | Audiocodes_C450HD_TEAHS | 2020.06.18 13:51:24 |            |              |
|                                                             |       | Actions III  | ÷      | 8      | avue.       |              | 2020.06.18 01:56:18 | 00908F9CFF20 | 192.168.14.45 | 🕿 🕼 C450HD   | TEAM5_1.4.236 | Default  | Audiocodes_C450HD_TEAMS | 2020.06.18 13:52:14 |            |              |
|                                                             |       | Actions III  | ۰      |        | Amil        |              | 2020.06.18.01:44:17 | 00908F90110A | 192.168.1.56  | 🕿 🕼 сазоно   | TEAM5_1.4.236 | Oefault  | Audiocodes_C450HD_TEAMS | 2020.06.18 13:52:09 |            |              |
| weets by @AudioCodes ①                                      |       | Actions 🗮    | *      |        | NieP        |              | 2020.06.17 17:21:24 | 00901f9ac060 | 10.22.12.21   | 🕿 🗱 сазоно   | TEAMS_1.4.236 | Default  | Audiocodes_C450HD_LYNC  | 2020.06.18 13:21:24 |            |              |
| AudioCodes 🧭 🗎                                              | 0     | Actions 🗮    | *      |        | AmiL        |              | 2020-06.17 09:46-05 | 00908F96#89c | 192.168.1.50  | 🗙 🕼 С450НО   | TEAMS_14.236  | Default  | Audiocodex_C450HD_TEAHS | 2020.06.18 13:52:09 |            |              |
| e secret to simplifying your<br>crosoftTeams deployment is  |       | Actions 🔳    |        |        | AmiL        |              | 2020-06.17 03:44:54 | 0090EFBABFFD | 192.168.1.40  | а: 🕼 с450но  | TEAMS_1.4.236 | Default  | Audiocodes_C450HD_TEAMS | 2020.06.18 13:51:26 |            |              |
| hoose the right management<br>is. Get all the facts in this |       | Actions 🔳    | *      |        | AmiL        |              | 2020.06.17 02:47:14 | 00908P9CCC42 | 10.16.2.146   | 0 C448HD     | TEAMS_1.4.256 | Default  | Audiocodes_C448HD_TEAMS | 2020.08.18 13:47:17 |            |              |
| audioCodes #whitepaper >>><br>styl=t0q-znN0                 |       | Actions 🗮    | *      |        | niritb      |              | 2020.06.17 01:25:12 | 00908F901112 | 192.168.14.64 | а: 🕼 С450НD  | TEAMS_1.4.236 | Default  | Audiocodes_C450HD_TEAMS | 2020.06.18 13:51:44 |            |              |
|                                                             | 0     | Actions =    | ۰      |        | orielk      |              | 2020.06.16 19:07:41 | 00906F9887D8 | 10,100,102,10 | 🕿 🕼 сазоно   | TEAM5_1.4.236 | Default  | Audiocodes_C450HD_LYNC  | 2020.06.18 12:07:46 |            |              |
| Manage                                                      | 0     | Actions 🗮    | ٠      |        | niritb      |              | 2020.06.16.14:38:44 | 00908F9CCD6C | 10.33.2.1     | D++6HD       | TEAM5_1.4.236 | Default  | Audiocodes_C450HD_LYNC  | 2020.06.18 13:38:45 |            |              |
| ted View on Twitter                                         | 0     | Actions E    | *      |        | NicP        |              | 2020.06.16 13:47:47 | 00908F901125 | 192.168.1.28  | CC 10 C450HD | TEAMS_1.4.236 | Default  | Audiocodes_C450HD_TEAMS | 2020.06.18 13:51:37 |            |              |

# 3.1.2 Resolved Limitations in Version 1.4.208

### 3.1.2.1 Teams Application

Here are the Teams application limitations that have been resolved in Version 1.4.208.

#### Table 3-1: Resolved Teams Application Limitations in Version 1.4.208

| Incident | Description                                                                                                    |
|----------|----------------------------------------------------------------------------------------------------|
| -        | There's no option to answer a call from the speaker or handset because an incoming call banner is displayed.                                        |
| -        | An outgoing PSTN call takes 10-12 seconds to reach the other endpoint.                                                                              |
| -        | There are unexpected Share-Save options in Teams when the user taps on the displayed picture.                                                       |
| -        | The incoming call screen is shown although the call is disconnected from the far end while the phone is in locked state.                            |
| -        | After tapping the 'Cancel' button in the permission screen, the user is navigated to the 'Search' screen.                                           |
| -        | 'Favorites' and 'Recent' aren't translated after the user changes the language to German.                                                           |
| -        | Meeting role update information is not displayed in the call screen when the desktop user demotes/promotes the IP phone user as attendee/presenter. |
| -        | The PSTN number doesn't show up with a name in the Calls App ('Favorite' tab).                                                                      |
| -        | The Message Waiting Indication (MWI) remains lit after reading the voicemail from the Teams desktop client.                                         |
| -        | Call history is displayed with a blank entry when the user makes a group call.                                                                      |
| -        | [Company Portal app] The device gets signed out after a few days.                                                                                   |
| -        | [Admin Agent app] There is a Firmware Update issue; the firmware's name is changed even before the firmware is downloaded.                          |

### 3.1.2.2 Device

Here are the device limitations that have been resolved in Version 1.4.208.

#### Table 3-2: Resolved Device Limitations in Version 1.4.208

| Incident   | Description                                                                                                  |
|------------|----------------------------------------------------------------------------------------------------|
| IPPAN-1448 | The configuration profile doesn't enable 'Screen Saver'.                                                     |
| IPPAN-1489 | The call is disconnected when the USB headset is removed.                                                    |
| IPPAN-1465 | [C448HD] The USB headset does not function.                                                                  |
| IPPAN-1564 | Factory Reset: The caption on the <b>Factory Data Reset</b> button should be 'RESET' and not 'RESET TABLET'. |
| IPPAN-890  | The phone ignores Voice VLAN when it is changed on the fly.                                                  |

# 3.2 Version 1.3.51

Note: Version 1.3.51 includes Microsoft Teams Version 2020040801.

# 3.2.1 What's New in Version 1.3.51

- Upgrade to Microsoft Teams version MicrosoftTeams-2020040801. The new Microsoft Teams phone version includes:
  - Better Together over Bluetooth with support for:
    - Pairing with the Teams PC Client
    - Lock/unlock synchronization

Bluetooth must be enabled on both phone and PC. A new option 'Manage Devices' is used to pair between phone and PC. Here's how Better Together over Bluetooth is set up:

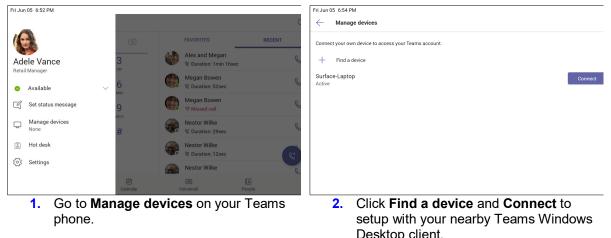

|                                                                                                    |                                 | onte | p onone.                                 |                                      |                                                          |
|----------------------------------------------------------------------------------------------------|---------------------------------|------|------------------------------------------|--------------------------------------|----------------------------------------------------------|
| Fri Jun 05 6:55 PM                                                                                                    | < >                             |      | Q, Search by keyword                     |                                      | <b>6</b> – a                                             |
| ← Manage devices                                                                                                    | Calls                           |      |                                          |                                      |                                                          |
|                                                                                                    | Speed dial                      |      |                                          |                                      | St <sup>®</sup> Add speed dial St <sup>®</sup> New group |
| Connect your own device to access your Teams account.                                                                      | E) Contacts                     | 0    |                                          |                                      | to was spire as in the group                             |
| + Find a device                                                                                                    | Contract<br>Contract            |      | BP Survey Fixed                          | CW Cameron White Steppoor            | Crissie Cine<br>Iver<br>Office                           |
| Surface-Laptop Cancel Waiting for a response                                                                               |                                 |      | Connection request                       | - Lynne Robbirn                      | Mean Bown<br>Mananing Manager<br>Any                     |
|                                                                                                    |                                 |      | Yealisk-VP59 would like to pair with you | r PC. Click on "Connect" to approve. |                                                          |
|                                                                                                    |                                 |      |                                          | Cancel Connect                       |                                                          |
|                                                                                                    | Make a call                     |      |                                          |                                      |                                                          |
|                                                                                                    | Type a name<br>Supperind        |      |                                          |                                      |                                                          |
|                                                                                                    | Megan Bowen<br>Matering Manager |      |                                          |                                      |                                                          |
|                                                                                                    | Miniam Graham<br>Diverse        |      |                                          |                                      |                                                          |
|                                                                                                    | Adde Vance                      |      |                                          |                                      |                                                          |
| Look for a dialog on selected device, and click on "Pair" to confirm. Please make sure Bluetooth is enabled on the device. | Here Wilson                     |      |                                          |                                      |                                                          |
|                                                                                                    | 0 0 0 0                         |      |                                          |                                      |                                                          |
| 3 Teams phone is waiting for a response                                                                                    |                                 |      | connect or                               |                                      | a Windowo                                                |

- Teams phone is waiting for a response from your Teams Windows Desktop client.
- Click Connect on your Teams Windows Desktop client to complete setup with your Teams phone.

| ← | 05 6:57 PM<br>Manage devices |                                            |  |
|---|------------------------------|--------------------------------------------|--|
|   |                              |                                            |  |
|   |                              |                                            |  |
|   |                              | You are now connected to Surface-Laptop PC |  |
|   |                              |                                            |  |
|   |                              |                                            |  |

**5.** Better Together setup is complete.

Upgrade to Microsoft Admin Agent application version 210.

### 3.2.2 Resolved Limitations in Version 1.3.51

#### 3.2.2.1 Teams Application

Here are the Teams application limitations that have been resolved in Version 1.3.51.

#### Table 3-3: Resolved Teams Application Limitations in Version 1.3.51

| Incident | Description |
|----------|-------------|
| N/A      | N/A         |

#### 3.2.2.2 Device

Here are the device limitations that have been resolved in Version 1.3.51.

#### Table 3-4: Resolved Device Limitations in Version 1.3.51

| Incident | Description |
|----------|-------------|
| N/A      | N/A         |

# 3.3 Version 1.3.40

Note: Version 1.3.40 includes Microsoft Teams Version 1.0.94.2020031901.

### 3.3.1 What's New in Version 1.3.40

- Upgrade to Microsoft Teams version MicrosoftTeams-2020031901. The new Microsoft Teams phone version includes multiple resolved limitations. Some of these fixes were for major issues. See Resolved Limitations in , Teams Application, to view the full list of fixes.
  - The phone now allows users to add or remove 'Favorites'.

| Calls<br>97239764403 |             | C Q       |
|----------------------|-------------|-----------|
|                      | FAVORITES   | RECENT    |
|                      | Favorites   | a         |
| Place call           | Guy 💪 Call  | Nir       |
|                      | O View      | profile   |
|                      | Rem<br>favo |           |
| Calls                | Calendar    | Voicemail |

#### **Remove Favorites**

#### Add Favorites

| Ξ | Calls<br>97239764403     |     |                     |           | & Q     |
|---|--------------------------|-----|---------------------|-----------|---------|
|   |                          |     | FAVORITES           | RECE      | NT      |
|   |                          |     | & Duration: 9sec    |           | 0       |
|   | $\langle \times \rangle$ |     | Nir Pardo           |           | Tuesday |
|   |                          | 0   | Duration: 11min 4   | 7sec      | 4:31 PM |
|   | Place call               |     | s e                 | *         |         |
|   |                          | -   | Arik Kabessa        |           |         |
|   |                          | 0   | 🛯 Duration: 10min 2 | 7sec      | &+      |
|   |                          |     | Nirit Beglaubter    |           | R       |
|   | <b>C</b>                 |     | <b></b>             | B         |         |
|   | Calls                    | Cal | endar               | Voicemail |         |

- The Calls application has been improved for basic calls and for advanced features.
  - Always available dial pad for devices in landscape mode
  - Quick access with touch-friendly icons for favorite contacts
  - Hidden but accessible view of recent calls for increased privacy

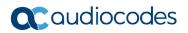

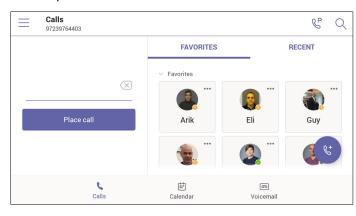

#### Here are sample screenshots:

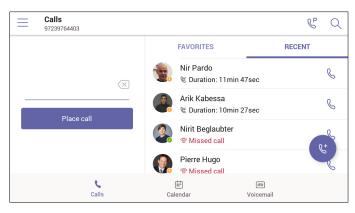

 Group Call Pickup. Users can accept / decline incoming call notifications for call groups from anywhere in the app.

| 65 | I for Pablo<br>ter is calling |             |      |              |                            |   |   |
|----|-------------------------------|-------------|------|--------------|----------------------------|---|---|
| =  | Voicemail<br>140              |             |      |              |                            | C | Q |
| D  | +1 3                          | 06.01       | 1/29 |              | •                          |   |   |
|    | 581 (                         | . 22        | Ō    |              | <b>e</b> g                 |   |   |
| 0  | +1 3<br>@ 32sec               |             | 2/29 |              | +1 3                       |   |   |
| Ρ. | Pablo<br>IEI 7sec             |             | 2/13 | +13          |                            |   |   |
| Ρ. | Pablo<br>@ 2sec               |             | 2/6  | Block number |                            |   |   |
|    | Pablo                         |             | 2/6  |              |                            |   |   |
|    |                               | ee<br>Calls |      | Calendar     | Concernation of the second |   |   |

• Manage delegates on Microsoft Teams phones (Boss/Admin settings) are now supported. You can pick someone in Teams to be your delegate, to receive and make calls on your behalf. When you add a delegate, you're essentially sharing your phone line with them, so they can see and share all of your calls. In addition to the Teams desktop client, with this new feature support, Teams phones will also provide the ability to setup and manage delegates via Settings on the phone.

A new option 'Manage Delegates' was added under the app 'Settings' page to support this

setting.

| $\leftarrow$ | Settings         |  |
|--------------|------------------|--|
| Genera       | al               |  |
| D            | Dark theme       |  |
| දී           | Manage gelegates |  |
| AudioC       | Codes Ltd        |  |
| 0)           | Profile          |  |
| C            | Calling          |  |
|              |                  |  |

| Manage delegates                                     |     |
|------------------------------------------------------|-----|
| Delegates can make and receive calls on your behalf. |     |
| Q eran                                               | ×   |
| $\vee$ Directory contacts                            | (8) |
| Eran Mirsky<br>IP Phone R&D Support Manager          |     |
| Fran Battat<br>Product Manager                       |     |
| Eran Cheshet<br>Help Desk Team Leader                |     |
| Free Delter                                          |     |

| ×      | Eran Mirsky                          | $\checkmark$ |
|--------|--------------------------------------|--------------|
| Things | this delegate can do on your behalf. |              |
| Calls  |                                      |              |
| B      | Make calls                           | -            |
| R      | Receive calls                        | •            |
| S      | Change call and delegate settings    |              |
|        |                                      |              |
|        |                                      |              |

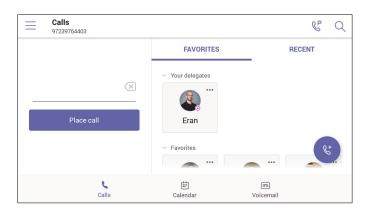

• The phone now supports **distinctive ringtones per call type**. You can choose custom ringtones from an available list of ringtone options and set different ringtones for incoming calls, forwarded calls and delegated calls.

To allow this setting, go to your profile picture at the top of the app and select **Settings** > **Calling**.

| ← Calls<br>AudioCodes Ltd |         |
|---------------------------|---------|
| Incoming calls            |         |
| Ringtones                 |         |
| Calls for you             | Bubbles |
| Forwarded calls           | Default |
| Delegated calls           | Default |
| Block calls               |         |
|                           |         |

- The phone now supports **auto-dialing to call an extension**. Tenant admins can add dial plans for their organization with normalization rules to enable extension dialing in Teams. With this new feature release, Teams phones will auto dial in three seconds after an approved extension is dialed by the user using the dial pad.
- Upgrade to Microsoft Company Portal application version 5.0.4715.0. See Resolved Limitations in , Teams Application, to view the full list of Company Portal fixes
- Upgrade to Microsoft Admin Agent application version 207. See Resolved Limitations in , Teams Application, to view the full list of Admin Agent fixes
- A dumpstate option has been added to the Admin's debugging capabilities. The feature allows the Admin who needs to get logs from the device, to dump the logs with a single touch to the phone's Secure Digital (SD) Card. The logs can be collected later using Secure Copy Protocol (SCP) based on Secure Shell (SSH) protocol.

In the phone's 'Device Settings', a new **Diagnostic Data** option was added (**Device Administration** > **Debugging**):

| ➡ Debugging          |  |
|----------------------|--|
| Log settings         |  |
| Remote Logging       |  |
| Diagnosti > Data     |  |
| Reset configuration  |  |
| Restart Teams app    |  |
| Company portal login |  |

• Touch the **Diagnostic Data** option.

| Diagnostic Data      |        |    |
|----------------------|--------|----|
| Copy logs to sdcard? |        |    |
|                      | CANCEL | ОК |
|                      |        |    |
|                      |        |    |
|                      |        |    |
|                      |        |    |
|                      |        |    |

- Touch **OK** to confirm; the phone creates all necessary logs and copies them to its SD Card / Logs folder.
- To get the logs, the Admin must use SCP.
- The term 'Switch to Skype for Business' has been changed to 'Switch to Teams Compatible' (in the device's Admin's 'Debugging' screen).

### 3.3.2 Resolved Limitations in Version 1.3.40

### 3.3.2.1 Teams Application

Here are the Teams application limitations that have been resolved in Version 1.3.40.

| Incident | Description                                                                                                    |
|----------|----------------------------------------------------------------------------------------------------|
| -        | Search history is available for CAP users.                                                                                                 |
| -        | The 'Emergency' call softkey does not function if the Teams application user does not have PSTN capability.                                |
| -        | Unread voicemail count remains on the phone's screen even after the user reads the voicemail from Outlook / Desktop client.                |
| -        | The header bar overlaps the call-in progress text when dialing an emergency number.                                                        |
| -        | In an Emergency call, the caller is by default displayed as muted and is able to mute/ unmute.                                             |
| -        | No notification is displayed in the Emergency calling screen when internet is unavailable.                                                 |
| -        | The dialpad doesn't open when the user presses the speaker button in the contact card screen.                                              |
| -        | An Emergency call can be placed on hold using the HOLD hard key and the call gets disconnected immediately after putting the call on hold. |
| -        | The hard MUTE key on the phone is not functioning when the device is connected to a PC in USB mode.                                        |
| -        | The soft dialpad is not displayed for DTMF when dialed into a meeting.                                                                     |
| -        | The user is unable to answer an incoming call using speaker and headset when the device is in locked state.                                |
| -        | A few menu options displayed in the Device Details screen are irrelevant ('Remote desktop' for example).                                   |
| -        | During sign-in, the company portal displays an unnecessary pop-up message.                                                                 |

33

### 3.3.2.2 Device

Here are the device limitations that have been resolved in Version 1.3.40.

#### Table 3-6: Resolved Device Limitations in Version 1.3.40

| Incident   | Description                                                                                     |  |
|------------|-------------------------------------------------------------------------------------------------|--|
| IPPAN-1421 | The 'Redial' softkey in the Device Settings screen isn't functioning as expected.               |  |
| IPPAN-1396 | Audio doesn't flow through the handset when an emergency call is connected in Locked state.     |  |
| IPPAN-1378 | The alarm volume bar needs to be removed from the 'Sound' settings.                             |  |
| IPPAN-1277 | Sign-out does not function correctly when the user performs sign-out from under Admin settings. |  |

# 3.4 Version 1.2.196

Note: Version 1.2.196 includes Microsoft Teams Version 1.0.94.2020020601.

### 3.4.1 What's New in Version 1.2.196

- Upgrade to Microsoft Teams version MicrosoftTeams-2020020601. The new Microsoft Teams phone version includes multiple resolved limitations. Some of these fixes were for major issues. See Resolved Limitations in , Teams Application, to view the full list of fixes.
  - Dynamic 911 support as per Kari's law
- Upgrade to Microsoft Company Portal application version 5.0.4623.0. See Resolved Limitations in , Teams Application, to view the full list of Company Portal fixes
- Upgrade to Microsoft Admin Agent application version 204. See Resolved Limitations in , Teams Application, to view the full list of Admin Agent fixes
- New model C448HD phone for Microsoft Teams is now supported. The C448HD phone for Microsoft Teams is identical to the C450HD phone for Microsoft Teams except for:
  - Bluetooth and Wi-Fi
  - Only one USB port
  - Does not support Expansion Module
- Support for 802.1X Authentication. IEEE Standard for Port-based Network Access Control (PNAC). See <u>https://1.ieee802.org/security/802-1x/</u> for more information. 802.1X Authentication is currently supported for MD5 only. Support for EAP-TLS will be added in the next release. To enable the feature from the phone, open the 'Modify Network' screen (as an Admin) and then the 802.1x Settings screen:

| Modify network                                      |  |
|-----------------------------------------------------|--|
| DHCP                                                |  |
| Network state:<br>Connected                         |  |
| Enable PC Port<br>PC Port enabled but not connected |  |
| Proxy                                               |  |
| 802.1x Settings                                     |  |
| VLAN Settings                                       |  |

| 802.1x Settings |        |      |
|-----------------|--------|------|
| Enable 802.1x   |        |      |
| EAP method      |        |      |
| MD5             |        | •    |
| Identity        |        |      |
| Password        |        |      |
|                 | CANCEL | SAVE |

#### Enhanced E911

• A new 'Emergency' key was added to the phone's idle lock screen, i.e., to the screen displayed before the screen that allows entering the PIN code/pattern.

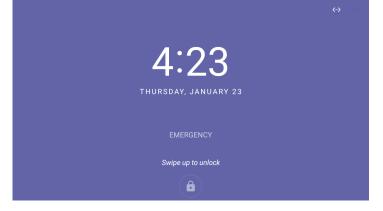

• Users can dial the E911 service from a locked screen without needing to press the 'Emergency' key. They only need to dial 911 and then trigger the call from the speaker/handset or wait for the timeout; they can pick up the handset or press the speaker button and dial 911 from the lock screen:

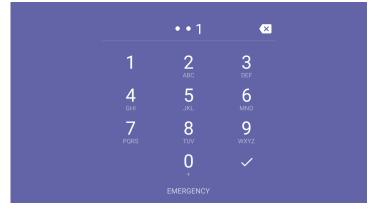

• The 'Emergency call' screen with the emergency dialed number is then displayed. Users can then perform the dialing.

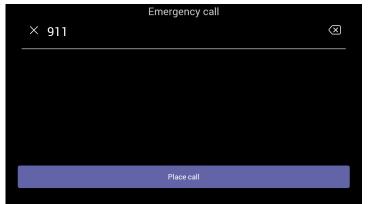

- Bluetooth support now provided under Android as a Beta. Handsfree profile where the phone is able to connect to Bluetooth headset or speaker.
- The unlock feature on the phone for Microsoft Teams has been improved using a smart PIN unlock mechanism. When users now use the PIN to lock the phone, to unlock they just need to type the PIN number for the phone to automatically unlock without requiring users to confirm using the OK button.
- All 'Settings' fields that pop up and require the virtual keypad for inputting characters and/or numbers such as when the network administrator needs to enter an IP address to debug or when they need to enter their PIN lock for the security tab were improved so that the keyboard/keypad now only takes up half the screen and not the full screen as was the case previously. Example:

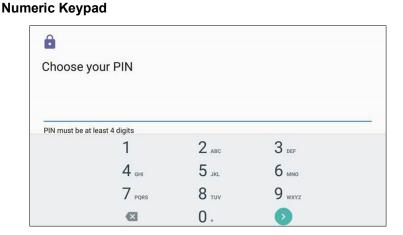

**QWERTY Keypad** 

| Cha     | ange   | passv  | word  |      |   |   |   |   |   |   |   |   |   |   |   |   |   |   |   |
|---------|--------|--------|-------|------|---|---|---|---|---|---|---|---|---|---|---|---|---|---|---|
| Enter   | your o | ld pas | swor  | d    |   |   |   |   |   |   |   |   |   |   |   |   |   |   |   |
| Enter   | your n | ew pa  | ISSWO | rd   |   |   |   |   |   |   |   |   |   |   |   |   |   |   | _ |
| Confir  | m you  | r new  | passv | word |   |   |   |   |   |   |   |   |   |   |   |   |   |   |   |
| q       | 1      | w      | 2     | е    | 3 | r | 4 | t | 5 | у | 6 | u | 7 | i | 8 | 0 | 9 | р | 0 |
|         | а      |        | s     |      | d |   | f |   | g |   | h |   | j |   | k |   | Ι |   |   |
| <b></b> |        |        | z     |      | х |   | С |   | ۷ |   | b |   | n |   | m |   |   | × |   |
| ?       | 123    |        | ,     |      |   |   |   |   |   |   |   |   |   |   |   |   | ( |   |   |

### Transparent upper bar

| Wed, Oc | t SCalls                       |          |                                        | *0     | 12:16 |
|---------|--------------------------------|----------|----------------------------------------|--------|-------|
|         | 97239764249                    |          |                                        | 6      | X     |
|         | & Duration: 46sec              |          |                                        |        |       |
| 6       | Ami Lahav<br>& Duration: 34sec | 8:49 AM  |                                        |        |       |
| 6       | Ami Lahav<br>& Duration: 5sec  | 8:48 AM  |                                        |        |       |
| 6       | Ami Lahav<br>🎯 Missed call     | 10/15    | Ami Lahav<br>IPP Support & QA Group Ma | anager |       |
|         |                                |          | C                                      | R      | \$    |
|         |                                | Ems      | sil                                    |        |       |
|         | 6                              | Ē        | ரை                                     |        |       |
| 1       | Calls                          | Calendar | Voicemail                              |        |       |

The main screen is now free of obstructions and the status bar displays the date

### **Refresh icon**

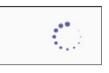

Improved look and feel compared to the previous

Hot Desking. Allows signing in to a phone that is already signed in by another user without signing out the original user to whom the phone was assigned for primary use. Access the Hot Desking feature from the Hot desk option in the Teams application settings.

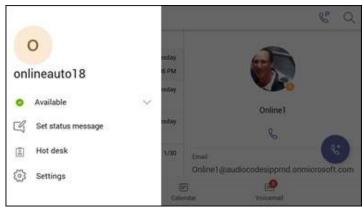

# 3.4.2 Resolved Limitations in Version 1.2.196

## 3.4.2.1 Teams Application

Here are the Teams application limitations that have been resolved in Version 1.2.196.

### Table 3-7: Resolved Teams Application Limitations in Version 1.2.196

| Incident | Description                                                                                                    |  |  |  |  |  |  |  |
|----------|----------------------------------------------------------------------------------------------------|--|--|--|--|--|--|--|
| 139605   | [Device Manager – Admin Agent] The current firmware version shows as 'null'.                                                          |  |  |  |  |  |  |  |
| 139605   | [Device Manager – Admin Agent] After update, the Admin agent reports an old Teams application and Company Portal application version. |  |  |  |  |  |  |  |
| 137904   | The dial pad disappears after a PSTN call.                                                                                            |  |  |  |  |  |  |  |
| 127164   | Digits are not displayed when dialing from the Calendar tab.                                                                          |  |  |  |  |  |  |  |
| 129038   | After a HotDesk user signs out during a network outage, the host user is not signed in automatically.                                 |  |  |  |  |  |  |  |
| -        | The place call icon is retaining the previously dialed number.                                                                        |  |  |  |  |  |  |  |
| -        | Add/Remove participants to / from a meeting is not reflected in edit mode.                                                            |  |  |  |  |  |  |  |
| -        | The Teams application user receives a HotDesk option when HotDesking is disabled.                                                     |  |  |  |  |  |  |  |
| 139559   | The user is unable to answer an incoming call from the phone screen when the screensaver is active.                                   |  |  |  |  |  |  |  |
| -        | [Intune – Company Portal] The Teams application gets stuck when signing out.                                                          |  |  |  |  |  |  |  |
| -        | [Device Manager – Admin Agent] The password is displayed in plain text in Logs when changed from the Teams Admin Portal.              |  |  |  |  |  |  |  |
| -        | E911 auto dial on lock screen is not working via direct routing.                                                                      |  |  |  |  |  |  |  |

## 3.4.2.2 Device

Here are the device limitations that have been resolved in Version 1.2.196.

### Table 3-8: Resolved Device Limitations in Version 1.2.196

| Incident | Description |
|----------|-------------|
| -        | -           |

# 3.5 Version 1.1.96

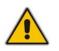

Note: Version 1.1.96 includes Microsoft Teams Version 1.0.94.2019110802.

# 3.5.1 What's New in Version 1.1.96

Upgrade to Microsoft Teams version MicrosoftTeams-2019110802. See Resolved Limitations in , Teams Application, to view the list of fixes in this release.

# 3.5.2 Resolved Limitations in Version 1.1.96

## 3.5.2.1 Teams Application

Here are the Teams application limitations that have been resolved in Version 1.1.96.

### Table 3-9: Resolved Teams Application Limitations in Version 1.1.96

| Incident | Description                                                                                                    |
|----------|----------------------------------------------------------------------------------------------------|
| -        | [CAP] The soft keypad is automatically displayed in the screen after signing in.                                                                      |
| -        | The keypad remains visible after making an 'On behalf of' enquiry call.                                                                               |
| -        | The Meeting/Calendar tab sometimes doesn't sync correctly.                                                                                            |
| -        | The group call name is incorrectly displayed in the Call Log screen.                                                                                  |
| -        | The application crashes when the meeting role of the Teams application user is changed multiple times from Desktop user (Organizer).                  |
| -        | The wrong text appears in the confirmation pop-up when the user touches <b>Mute all</b> in a conference.                                              |
| -        | [Dark theme] The placeholder text is not properly visible in the Search bar when the user navigates searching people via the <b>Make a call</b> icon. |
| -        | The Mute/Un-Mute key doesn't function when accessing 'Device Settings'.                                                                               |
| -        | As the day progresses, the My Meetings view does not display upcoming meetings relative to the current time as it should.                             |

## 3.5.2.2 Device

No device limitations were resolved in Version 1.1.96.

### Table 3-10: Resolved Device Limitations in Version 1.1.96

| Incident | Description |
|----------|-------------|
| -        | -           |

# 3.6 Version 1.1.92

Note: Version 1.1.92 includes Microsoft Teams Version 1.0.94.2019110101.

# 3.6.1 What's New in Version 1.1.92

- Upgrade to Microsoft Teams version MicrosoftTeams-2019110101. The new Microsoft Teams phone version includes multiple resolved limitations. Some of these fixes were for major issues. See Resolved Limitations in , Teams Application, to view the full list of fixes.
- Upgrade to Microsoft Company Portal application version 5.0.4569.0. The new Company Portal application includes the following new features:
  - Consistent GUI design for IP phone enrollment
- Upgrade to Microsoft Admin Agent application version 201. The new Company Portal application includes the following new features:
  - **Resiliency**. The Admin Agent is resilient and can recover from crashes.

# 3.6.2 Resolved Limitations in Version 1.1.92

## **3.6.2.1** Teams Application

Here are the Teams application limitations that have been resolved in Version 1.1.92.

### Table 3-11: Resolved Teams Application Limitations in Version 1.1.92

| Incident | Description                                                                                                    |
|----------|----------------------------------------------------------------------------------------------------|
| 516347   | The phone does not ring when a remote Teams client calls. Instead, the phone gets a missed call notification when the remote Teams client disconnects the call. |
| 660882   | Although the phone rings, the 'Incoming call' screen occasionally is not displayed and the call can't be answered.                                              |
| -        | An incoming call fails to be established when the phone is in locked state though the incoming call immediately following this one succeeds.                    |
| 658005   | After restoring a phone to its factory defaults, the Teams application crashes.                                                                                 |
| 627572   | When the user signs out, the Teams application occasionally crashes and reverts to the idle screen.                                                             |
| 572834   | Contrary to the correct indication displayed in the phone screen, the dial pad does not generate a <b>+</b> symbol when long-pressing the <b>0</b> digit.       |
| 636726   | The Teams application crashes when the phone left in idle state for a prolonged time.                                                                           |
| 638940   | [Voicemail] An incoming call gets auto-rejected if it comes in while voicemail is playing.                                                                      |
| 558012   | [Voicemail] If voicemail is playing, an incoming call does not work.                                                                                            |
| 642135   | If a user dials a PSTN number by quickly pressing the digits on the hard key pad, the phone 'misses' the second digit in the number.                            |
| 625605   | An incoming call cannot be answered using the speaker or headset button on the phone.                                                                           |

41

# **C**audiocodes

| Incident | Description                                                                                                    |
|----------|----------------------------------------------------------------------------------------------------|
| 631249   | The Teams phone does not display MUTE state while the call is in 'proceeding' state.                                                                               |
| 578107   | The Calling Name merges with the option tab when a remote Teams client forwards a Group Call to the phone.                                                         |
| 611381   | The user's name isn't displayed in a held call.                                                                                                    |
| 659450   | After signing out and signing in multiple times consecutively, outgoing/incoming calls do not function.                                                            |
| -        | [Emergency call] After dialing the emergency number in an unlocked device, auto-dial does not work.                                                                |
| 643259   | Incorrect information is displayed in the Participants screen when a far-end user unmutes a call.                                                                  |
| 624429   | An incomplete Boss List is displayed on the screen when attempting to make an enquiry call.                                                                        |
| 664712   | After entering an alpha numeric value to search for a user, a new dialpad screen opens.                                                                            |
| 628619   | After discarding a call, the Delegates notification does not clear.                                                                                                |
| 640882   | [Multi call] The call switch option icon gets removed after switching from one call to another.                                                                    |
| 641002   | The call recipient's name is not displayed in the title bar of the phone's Call screen.                                                                            |
| 658003   | The read/unread calls are not differentiated from one another. The call counter doesn't reset after reading the latest unread entries.                             |
| 659416   | [CAP] The search history is available for a CAP user.                                                                                                    |
| 660911   | [CAP] After dialing a number on the phone of a CAP-enabled user, the dial tone continues playin                                                                    |
| 668447   | [Application setting] The 'Third-party notices of use' notice option is missing in the 'About' screen                                                              |
| 588697   | The 'Meetings' tab does not delete meeting objects completely; details relating to the last meeting still appear after deletion.                                   |
| 660675   | [Intune – Company Portal] The Company Portal application occasionally doesn't launch after sign<br>in and the phone screen gets stuck in a blue color.             |
| 477327   | [Intune – Company Portal] When the user tries to sign in while the device is offline (network outage), the phone remains stuck on the Company Portal sign-in page. |
| 675242   | [Device Manager – Admin Agent] Several devices in Microsoft's Admin Portal are displayed as offline even though all are online and signed in.                      |
| 634983   | [Device Manager – Admin Agent] Admin Agent crashes randomly.                                                                                                    |

## 3.6.2.2 Device

Here are the device limitations that have been resolved in Version 1.1.92.

### Table 3-12: Resolved Device Limitations in Version 1.1.92

| Incident   | Description                                                                                                    |
|------------|----------------------------------------------------------------------------------------------------|
| IPPAN-1077 | [C450HD] The phone reports as Half-Duplex in Cisco Discovery Protocol (CDP) even though it's using Full Duplex. |

# 3.7 Version 1.1.77

Note: Version 1.1.77 includes Microsoft Teams Version 1.0.94.2019082001.

# 3.7.1 What's New in Version 1.1.77

- C450HD Wi-Fi capability. The phone can connect to an Access Point via Wi-Fi. To enable Wi-Fi, users must:
  - 1. Access the Device Settings screen and select Wi-Fi.

| Settin | gs                                        |
|--------|-------------------------------------------|
| ø      | Display                                   |
| •      | Sound<br>Ring volume at 71%               |
| 0      | Date & time<br>GMT+03:00 East Africa Time |
| •      | Wi-Fi                                     |
| Ť      | Accessibility                             |

2. Switch Wi-Fi to **On** to view the list of possible SSIDs:

| ≡          | Wi-Fi                                     | •   |
|------------|-------------------------------------------|-----|
|            | Off                                       |     |
|            | To see available networks, turn Wi-Fi on. |     |
| =          | Wi-Fi                                     | ° : |
|            | On                                        |     |
| <b>V</b> a | Cellcom-WiFi_6031                         |     |
| <b>T</b> a | iPrimus6CF8                               |     |
| •          | MP252                                     |     |
| Ta         | Amitush                                   |     |
| <b>T</b> a | Audc-Kids                                 |     |
|            |                                           |     |

3. Select an SSID, configure the required credentials, and then touch **CONNECT**:

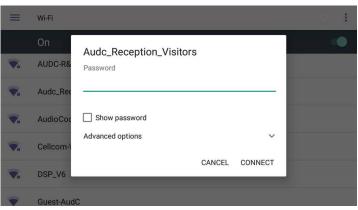

- Support for an unrooted device. Starting from this release, the C450HD device will no longer be defined as a 'rooted/jailbroken device'.
- Upgrade to Microsoft Teams version *MicrosoftTeams-2019082001.apk*. The new Teams version includes the following new features:
  - Improved user dialing experience. Here are some examples:
    - Touching the keypad icon located in the upper right corner of the screen shown in the figure below results in the phone activating the speaker, playing a dial tone and allowing the user to dial digits to make a call.

| $\leftarrow$ | Μ       | ake a  | call   |     |   |   |   |   |   |   |   |   |   |   |   |   | P |   |   |
|--------------|---------|--------|--------|-----|---|---|---|---|---|---|---|---|---|---|---|---|---|---|---|
| To:          | Sea     | rch fo | r peoj | ple |   |   |   |   |   |   |   |   |   |   |   |   |   |   |   |
|              |         |        |        |     |   |   |   |   |   |   |   |   |   |   |   |   |   |   |   |
|              |         |        |        |     |   |   |   |   |   |   |   |   |   |   |   |   |   |   |   |
|              |         |        |        |     |   |   |   |   | - |   |   |   | - |   |   |   |   |   |   |
| q            | 1       | W      | 2      | е   | 3 | r | 4 | t | 5 | у | 6 | u | 7 | i | 8 | 0 | 9 | р | 0 |
|              | а       |        | S      |     | d |   | f |   | g |   | h |   | j |   | k |   | I |   |   |
| 4            | <b></b> |        | z      |     | х |   | С |   | V |   | b |   | n |   | m |   |   | × |   |
| ?            | 123     |        | ,      |     |   |   |   |   |   |   |   |   |   |   |   |   | ~ |   |   |

◆ After activating the speaker and then starting to dial a number, the user can touch the ⊠key (shown in the figure below) if they decide they don't want to make the call; the speaker LED turns off.

| $\equiv$ | Calls<br>972765312624      |                       |              | CP Q                     |
|----------|----------------------------|-----------------------|--------------|--------------------------|
| D        | Demo2<br>& Duration: 3sec  | Yesterday<br>11:21 AM |              |                          |
| D        | Demo2<br>& Duration: 3sec  | Yesterday             |              |                          |
| D        | Demo2<br>& Duration: 14sec | Yesterday             | × 5555       | $\langle \times \rangle$ |
| D        | Demo2<br>& Duration: 14sec | Yesterday             | Place call   |                          |
| D        | Demo2                      | Yesterday             |              |                          |
|          | Calls                      | (iii)<br>Meeting      | gs Voicemail |                          |

- User experience was improved with **multiple incoming calls ringing** scenarios.
- Support for Common Area Phone (CAP) users who can sign in with a CAP account. See the next feature (below) for how to use TeamsIPPhonePolicy to correctly sign-in to the device as a CAP user.

- Support for IP phone policies. Using TeamsIPPhonePolicy, the following users can be created who can then sign in to the phone:
- UserSignin: All features are available, i.e., calls, meetings and voicemail
- MeetingSignIn: Only meetings are available
- CAP SignIn (SearchOnCommonAreaPhoneMode=Enabled): The user has calling and searching capability
- CAP SignIn (SearchOnCommonAreaPhoneMode=Disabled): The user has calling capability
- The **Microsoft Admin agent** has been updated to version 49.
- LLDP/CDP can be configured via the Admin device settings.
- **Regional tone settings can be configured** from the Admin device settings.
- Support for enterprise HTTP/S proxy servers enabling phones in an enterprise to send packets via the enterprise's proxy server instead of sending packets directly to the server. The new support enables customers to leverage their proxy as security when accessing cloud services.

# 3.7.2 Resolved Limitations in Version 1.1.77

## 3.7.2.1 Teams Application

Here are the Teams application limitations that have been resolved in Version 1.1.77.

### Table 3-13: Resolved Teams Application Limitations in Version 1.1.77

| Incident | Description                                                                                                    |
|----------|----------------------------------------------------------------------------------------------------|
| 586353   | After cancelling an outgoing call, the Ring Back tone continues playing in the Teams application.                                                 |
| 531541   | The mute LED on the device does not reset when a second call is placed.                                                                           |
| 607976   | After answering a call, the notification displayed in the screen is not updated if two calls are received and two notifications are displayed.    |
| 609373   | The Teams application does not ring when a Teams Desktop Client user calls a Teams application user (device) and gets a Missed Call notification. |
| 613475   | The Teams application user is taking cached credentials while signing-in.                                                                         |

### 3.7.2.2 Device

Here are the device limitations that have been resolved in Version 1.1.77.

### Table 3-14: Resolved Device Limitations in Version 1.1.77

| Incident  | Description                                                                                                    |
|-----------|----------------------------------------------------------------------------------------------------|
| IPPAN-918 | The Status bar line remains permanently displayed after receiving multiple incoming calls.                                                                                                    |
| IPPAN-908 | A delay of one second occurs when changing voice from the headset to the speaker.                                                                                                    |
| IPPAN-937 | [Device Settings] The phone displays the last known language in the Settings screen for 1~2 seconds.                                                                                                    |
| IPPAN-938 | Setting the screensaver type 'Photo Table' or 'Photo Frame' does not activate the device when pressing a numeric key or when touching the screen. Currently, the options to set 'Photo Table' and 'Photo Frame' as the screensaver are disabled. |
| IPPAN-944 | [Device Settings] The Dark Theme is not functioning in the 'Setting Home' menu.                                                                                                    |

# **C** audiocodes

| Incident  | Description                                                                                                    |
|-----------|----------------------------------------------------------------------------------------------------|
| IPPAN-948 | [Device Settings] The phone does not display a pop-up error message when setting an invalid IP address.                                                  |
| IPPAN-947 | [Device Settings] Dark Theme does not work in the language setting screen.                                                                               |
| IPPAN-695 | The phone locks itself when the lock timeout is reached even if it is not signed in.                                                                     |
| IPPAN-957 | The Teams application restarts when choosing the current language as the new language.                                                                   |
| IPPAN-697 | The phone speaker can't be enabled from the headset when the phone is in a call.                                                                         |
| IPPAN-958 | After changing VLAN Discovery Mode, the phone sometimes can't get an IP address without restarting the phone.                                            |
| IPPAN-972 | After canceling an outgoing call, the speaker LED does not switch off.                                                                                   |
| IPPAN-979 | Partner Agent can't be installed separately.                                                                                                    |
| IPPAN-980 | The Teams application does not launch when the user power cycles the phone.                                                                              |
| IPPAN-969 | [HTTP Proxy] The phone doesn't re-download the proxy auto-config (PAC) file after reboot; a patch version is ready and can be made available on request. |

# 3.7.3 Known Limitations in Version 1.1.77

# 3.7.3.1 Teams Application

Here are the Teams application limitations known to exist in Version 1.1.77.

| Table 3-15: Known Teams | oplication Limitations in | n Version 1.1.77 |
|-------------------------|---------------------------|------------------|
|                         |                           |                  |

| Incident | Description                                                                                                    |
|----------|----------------------------------------------------------------------------------------------------|
| 104016   | In Direct Route mode, a PSTN number cannot be added to an existing call (to escalate the existing call to a conference call).                                               |
| 114402   | [Dial pad activity] Switching on handset / headset / speaker mode after dialing the digits does not place the call; the user needs to touch the Place call softkey instead. |
| 114808   | [CAP user] When signing in using the phone as a CAP (Common Area Phone) user and then attempting to dial from the idle screen, the digits go directly to the Search area.   |
| 114404   | [CAP user] After signing in as a CAP user, the main screen of the phone is aesthetically unsatisfactory and the user status is offline.                                     |
| 114406   | [Voice mail] Occasionally, the phone incompletely displays the icon indicating an unread message                                                                            |
| 115100   | [Voice mail] The unread voice message count sometimes increases after deleting a message.                                                                                   |
| 114407   | When signing in, entering an incorrect Username or Password may cause the Company Portal application to get stuck.                                                          |

## 3.7.3.2 Device

Here are the known device limitations in Version 1.1.77.

| Incident  | Description                                                                                                    |
|-----------|----------------------------------------------------------------------------------------------------|
| IPPAN-982 | [Wi-Fi] A manual reconnection is required after rebooting (by accessing the Wi-Fi setting, selecting the required Service Set Identifier (SSID) and then touching the <b>Connect</b> key)                    |
| IPPAN-963 | [Wi-Fi] When connecting to a Wi-Fi network's SSID with a Wired Equivalent Privacy (WEP 64), access is allowed after entering a password that is too short, but then the <b>Connect</b> key does not respond. |
| IPPAN-962 | [Wi-Fi] The phone can't connect to Wi-Fi after inputting a new, correct password following inputting an incorrect one.                                                                                       |
| IPPAN-933 | [Wi-Fi] The phone displays multiple lines of the same SSID.                                                                                                    |
| IPPAN-899 | On rare occasions, the Device Settings application doesn't respond.                                                                                                    |

### Table 3-16: Known Device Limitations in Version 1.1.77

# 3.8 Version 1.0.69

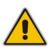

**Note:** Version 1.0.69 includes Microsoft Teams Version 1.0.94.2019052106.

# 3.8.1 What's New in Version 1.0.69

- **Upgrade to Microsoft Teams** version *MicrosoftTeams-2019062601.apk*. For more information about the resolved limitations, see Section 2.2.2 below.
  - Dark Theme. Example screen:

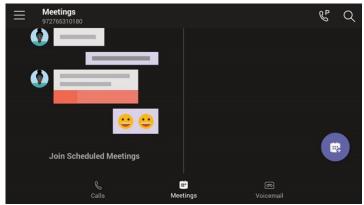

- Link Layer Discovery Protocol (LLDP) and Cisco Discovery Protocol (CDP) support, allowing directly connected LLDP and CDP-capable neighbors to advertise themselves and their capabilities to one another. The feature is enabled/disabled from SSH. By default, it is enabled.
- A 'No Network' indication is displayed in a locked screen if the network is down.
- Voice quality was improved after equalizer coefficients were added and the gains fine-tuned.

# 3.8.2 Known Teams Application Limitations in Version 1.0.69

Here are the Teams application limitations known to exist in Version 1.0.69.

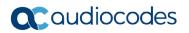

-

\_

| Table 0-17. Known reams Application Limitations in Version 1.0.00 |             |  |
|-------------------------------------------------------------------|-------------|--|
| Incident                                                          | Description |  |
|                                                                   |             |  |

### Table 3-17: Known Teams Application Limitations in Version 1.0.69

# 3.8.3 Resolved Device Limitations in Version 1.0.69

Here are the device limitations that have been resolved in Version 1.0.69.

### Table 3-18: Resolved Device Limitations in Version 1.0.69

| Incident  | Description                                                                                                    |
|-----------|----------------------------------------------------------------------------------------------------|
| IPPAN-828 | After logging out from Teams, the speaker LED stays on.                                                                                          |
| IPPAN-838 | The Teams application does not transition to the idle screen (Calls screen) after the far end PSTN user disconnects the call.                    |
| IPPAN-771 | Some of the checkboxes in the Setting page have a circle which are meaningless and superfluous.                                                  |
| IPPAN-770 | When pressing digits to dial after the phone's screensaver has been activated and/or after a prolonged idle period, double digits are outputted. |
| IPPAN-695 | Even if it is not signed in, the phone locks itself when the lock timeout is reached.                                                            |
| IPPAN-689 | The reset configuration action does not reset the language.                                                                                      |

# 3.8.4 Known Device Limitations in Version 1.0.69

Here are the known device limitations in Version 1.0.69.

### Table 3-19: Known Device Limitations in Version 1.0.69

| Incident  | Description                                                                          |
|-----------|--------------------------------------------------------------------------------------|
| IPPAN-912 | CDP/LLDP is disabled if the C450HD is restored via the 'Reset' configuration option. |

# 3.9 Version 0.314

Note: Version 0.314 includes Microsoft Teams Version 1.0.94.2019052106.

# 3.9.1 What's New in 0.314

- Upgrade to Microsoft Teams version MicrosoftTeams-2019052106.apk and Company Portal com.microsoft.windowsintune.companyportal\_20190204.apk. For more information about the resolved limitations, see Section 3.9.3.1.
  - New Microsoft Teams capability allowing a user to **park a call**, i.e., put a call on hold, park it, receive from the Teams application a unique code, communicate the code to another user who can then pick up the call on their device.
    - The user on the other device touches a new **Call park** & icon displayed in their device's main Calls screen; the following screen opens:

# **C**audiocodes

| Busy   |                             | Available                         |   |
|--------|-----------------------------|-----------------------------------|---|
| Aad    | Pick up a p                 | oarked call                       |   |
| 2 acti |                             | Cancel Pick up                    |   |
|        | Davies<br>Researcher<br>ble | Pete Turner<br>Strategist<br>Away | G |

- The user on the other device enters the code communicated to them and then touches the 'Pick up' button to pick up the call.
- A Lock now option has been added to the phone. Long-pressing the x button on the phone for three seconds displays it. To enable it, the phone must first be configured with the option to be locked, via the Settings menu > Security.
- The phone can be accessed via SSH (Secure Shell daemon). Although SSH access is opened by default, network administrators must know their user name and password (Default: 'admin' and '1234'). The new SSH support gives network administrators more debugging capabilities.
- Remote Logging (Syslog) is now supported in addition to the Device Diagnostics Logs that are collected via the Microsoft Admin Portal. Remote logging gives the same log level as the Device Diagnostics Logs with some additional information that may be relevant to *device* issues (not *Teams application* issues). The main difference between Syslog and the Device Diagnostics Logs is that the Device Diagnostics Logs are saved to the device's sdcard via the Microsoft Admin Portal and collected after the event, while Remote Logging (Syslog) collects logs in real time.
- The phone's Settings Language Wizard now displays the languages that users can select as the phone's user interface language, in the names of the languages, for example, Español is displayed to indicate the option to select Spanish as the phone's user interface language.
- The phone's default sleep timeout is now by default set to 10 minutes.
- The Android Debug Bridge (ADB) command-line tool can be enabled on the phone from the Admin Debug page. ADB is by default disabled.
- The following items in the Settings menu are newly modified:
  - Settings > More options such as VPN, etc. were removed until they become available
  - Settings > Security the Power button instantly locks
  - Settings > Languages and Input methods the **Point Speed** option was removed
  - Settings > Sound the **Do not disturb** option was removed
- Localization: The Device Settings menu fully supports the following languages:
  - Hebrew
  - German
  - Dutch
  - Spanish
  - Italian
  - German
  - French Canadian

# 3.9.2 Known Limitations in Version 0.314

## 3.9.2.1 Teams Application Limitations

Here are the Teams application limitations known to exist in Version 0.314:

### Table 3-20: Known Teams Application Limitations in Version 0.314

| Incident | Description                                                                                                    |
|----------|----------------------------------------------------------------------------------------------------|
| 74557    | Meeting participant phones' Meetings screen: The response of the meeting organizer is sometimes displayed as 'No response'; at other times, it's displayed as the organizer's Meetings screen instead of the participant's Meetings screen (AudioCodes issue IPPAN-413). |
| 74556    | If a participant accepts an invitation to a meeting, the screen showing that they accepted the meeting is inconsistent with the screen displayed on the participant's phone (AudioCodes issue IPPAN-412).                                                                |
| 74392    | After pressing the hard speaker key on the phone to initiate a call and then pressing the hard $\mathbf{x}$ key or touching the $\leftarrow$ softkey to terminate the action, the phone does not close the speaker.                                                      |
| 73378    | The voicemail counter is not updated with new voice messages (AudioCodes issue IPPAN-370).                                                                                                    |
| 73318    | [Voicemail] The user sometimes cannot play and pause voice messages (AudioCodes issue IPPAN-<br>315).                                                                                                    |

## **3.9.2.2 Device Limitations**

Here are the device limitations known to exist in Version 0.314:

### Table 3-21: Known Device Limitations in Version 0.314

| Incident  | Description                                                                                                    |
|-----------|----------------------------------------------------------------------------------------------------|
| IPPAN-430 | On rare occasions, after performing Restore to Default, the phone displays abnormal characters and the screen undergoes rotation. |

# 3.9.3 Resolved Limitations in Version 0.314

## 3.9.3.1 Teams Application Limitations

Here are the Teams application limitations that have been resolved in Version 0.314:

### Table 3-22: Resolved Teams Application Limitations in Version 0.314

| Incident | Description                                                                                                    |
|----------|----------------------------------------------------------------------------------------------------|
| 76437    | The Teams application stops after attempting to report an issue from the 'Settings' menu. A newer Teams application available in Microsoft Admin Portal resolves the issue. |
| 74598    | Canceled meetings are displayed in the 'Meetings' tab of the meeting organizer's phone (AudioCodes issue IPPAN-414).                                                        |
| 74508    | The virtual keyboard does not launch automatically after touching the icon to make a call.                                                                                  |
| 74448    | The phone displays abnormal characters in the screen after calls end (AudioCodes issue IPPAN-<br>383).                                                                      |
| 73366    | The phone displays a message such as 'The device is currently not enrolled in Microsoft Intune' while the phone has been logged (AudioCodes issue IPPAN-339).               |

| Incident | Description                                                                                                    |
|----------|----------------------------------------------------------------------------------------------------|
| 73363    | After a call ends, the phone sticks for more than five minutes on the screen that is displayed (AudioCodes issue IPPAN-300).                                                                                                    |
| -        | Home tabs (Calls / Meetings / Voicemail) on rare occasions do not load after the phone is restarted; only the thin lines between the keys are visible. Workaround: Restart the phone (again). If the workaround does not succeed, perform <b>Restore to defaults</b> . |
| -        | The Teams application may sporadically crash. In most cases, the phone is automatically recovered from this state.                                                                                                    |
| -        | The phone on rare occasions displays the message 'Admin agent stopped'. The phone is automatically recovered from this state.                                                                                                    |
| 481509   | The Teams application crashes if the user selects 'Emergency call' in the phone's locked screen.                                                                                                    |
| 461304   | No notification is displayed in the phone's screen to admit the user in the lobby.                                                                                                    |
| 475217   | After ending a call, the Teams application may crash if the device's Settings screen is displayed.                                                                                                    |
| 474138   | The Teams application crashes after selecting 'Learn more' in the Sign-in screen.                                                                                                    |
| 455960   | The Teams application takes a long time to connect and shows the call roster when accepting a group call.                                                                                                    |
| 454145   | Performance issues need to be fixed and general improvements need to be made.                                                                                                    |
| 455965   | The user's name is cut off and partially displayed when a group call comes in.                                                                                                    |
| 455989   | The soft keypad does not disappear from the phone's screen after pressing the Call Park icon and then canceling                                                                                                    |

# 3.9.3.2 Device Limitations

Here are the limitations that have been resolved in Version 0.314:

### Table 3-23: Resolved Limitations in Version 0.314

| Incident  | Description                                                                                                    |
|-----------|----------------------------------------------------------------------------------------------------|
| IPPAN-533 | Users cannot configure the phone's lock timeout to be less than the screensaver timeout; if they do, the phone is locked and the screensaver doesn't function correctly.                                                                                                |
| IPPAN-442 | The user is not automatically signed out after more than five incorrect PIN attempts.                                                                                                    |
| IPPAN-321 | The reset configuration does not function flawlessly.                                                                                                    |
| IPPAN-629 | The phone rejects incoming calls when voicemail is active.                                                                                                    |
| IPPAN-633 | The audio channel should not be USB headset when the speaker LED is lit.                                                                                                    |
| IPPAN-687 | The Microsoft Intune app is not given Runtime permission. This may cause sign in issues.                                                                                                    |
| IPPAN-616 | The phone immediately self-locks if an unlock is performed for a third time.                                                                                                    |
| IPPAN-770 | When initiating a call by quickly pressing the hard keys (to dial) when the phone is in idle mode (i.e., without first activating the phone speaker), duplicated digits occur. For example, when quickly pressing 123 <b>45</b> 6, the output may be 123 <b>4455</b> 6. |

# 3.10 Version 0.225

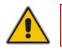

Note: Version 0.256 includes Microsoft Teams Version 1.0.94.2018121201.

# 3.10.1 What's New in 0.225

This is the first version release of the C450HD IP phone for Microsoft Teams.

# 3.10.2 Known Limitations in Version 0.225

## 3.10.2.1 Teams Application Limitations

Here are the Teams application limitations known to exist in Version 0.225:

#### Incident Description 76437 The Teams application stops after attempting to report an issue from the 'Settings' menu. A newer Teams application available in Microsoft Admin Portal resolves the issue. 74598 Canceled meetings are displayed in the 'Meetings' tab of the meeting organizer's phone (AudioCodes issue IPPAN-414). 74557 Meeting participant phones' Meetings screen: The response of the meeting organizer is sometimes displayed as 'No response'; at other times, it's displayed as the organizer's Meetings screen instead of the participant's Meetings screen (AudioCodes issue IPPAN-413). If a participant accepts an invitation to a meeting, the screen showing that they accepted the 74556 meeting is inconsistent with the screen displayed on the participant's phone (AudioCodes issue IPPAN-412). 74508 The virtual keyboard does not launch automatically after touching the icon to make a call. 74448 The phone displays abnormal characters in the screen after calls end (AudioCodes issue IPPAN-383). 74392 After pressing the hard speaker key on the phone to initiate a call and then pressing the hard **x** key or touching the $\leftarrow$ softkey to terminate the action, the phone does not close the speaker. 73378 The voicemail counter is not updated with new voice messages (AudioCodes issue IPPAN-370). 73366 The phone displays a message such as 'The device is currently not enrolled in Microsoft Intune' while the phone has been logged (AudioCodes issue IPPAN-339). 73363 After a call ends, the phone sticks for more than five minutes on the screen that is displayed (AudioCodes issue IPPAN-300). 73318 [Voicemail] The user sometimes cannot play and pause voice messages (AudioCodes issue IPPAN-315).

### Table 3-24: Known Teams Application Limitations in Version 0.225

This issue is planned to be fixed in the next version release.

## 3.10.2.2 Device Limitations

Here are the device limitations known to exist in Version 0.225:

| Table 3-25: Known Device | Limitations in Version 0.225 |
|--------------------------|------------------------------|
|--------------------------|------------------------------|

| Incident  | Description                                                                                                    |
|-----------|----------------------------------------------------------------------------------------------------|
| IPPAN-430 | On rare occasions, after performing Restore to Default, the phone displays abnormal characters and the screen undergoes rotation.                                        |
| IPPAN-533 | Users cannot configure the phone's lock timeout to be less than the screensaver timeout; if they do, the phone is locked and the screensaver doesn't function correctly. |

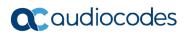

This page is intentionally left blank.

# **4 Device Functions**

The C450HD phone is delivered with its functions set to factory default settings. Customers can customize these function settings to suit enterprise requirements. The Settings screen, accessed from the hard MENU key on the phone or optionally via the item **Device Settings** in the Calls screen's  $\equiv$  menu, allows customers to perform customization.

| $\leftarrow$   | Settings         |
|----------------|------------------|
| S              | Calls            |
| ?              | Help             |
|                | About            |
| ŝ              | Device Settings  |
|                | Company Portal   |
| $\triangle$    | Report an issue  |
|                |                  |
|                |                  |
| Settir         | gs               |
| Settir<br>User | gs               |
|                | gs<br>Display    |
| User           |                  |
| User           | Display<br>Sound |

**Table 4-1: Device Function Settings Descriptions** 

| Setting        | Description                                           |                                                                |                   |  |  |  |
|----------------|-------------------------------------------------------|----------------------------------------------------------------|-------------------|--|--|--|
| Login to the D | Login to the Device as Regular User                   |                                                                |                   |  |  |  |
| Display        | Opens the 'Display'                                   | screen [Brightness level].                                     |                   |  |  |  |
|                |                                                       | ≡ Display                                                      |                   |  |  |  |
|                |                                                       | Brightness level                                               |                   |  |  |  |
|                |                                                       | Sleep<br>After 1 minute of inactivity                          |                   |  |  |  |
|                |                                                       | Screen saver<br>Clock                                          |                   |  |  |  |
|                |                                                       | Font size<br>Default                                           |                   |  |  |  |
|                |                                                       |                                                                |                   |  |  |  |
|                | The phone's screen<br>best suits requireme<br>• Sleep | supports different brightness levels. Customers can choosents. | se the level that |  |  |  |

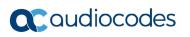

|       |                                          | Display                                                 |                                                                           |                                  |                      |  |
|-------|------------------------------------------|---------------------------------------------------------|---------------------------------------------------------------------------|----------------------------------|----------------------|--|
|       |                                          | Brightness level                                        | Sleep<br>1 minute                                                         |                                  |                      |  |
|       |                                          | Sleep                                                   | 2 minutes                                                                 |                                  |                      |  |
|       |                                          | Screen saver (                                          | 5 minutes                                                                 |                                  |                      |  |
|       |                                          | Clock                                                   | ) 10 minutes                                                              |                                  |                      |  |
|       |                                          | Font size<br>Default                                    | ) 30 minutes                                                              |                                  |                      |  |
|       |                                          |                                                         |                                                                           | CANCEL                           |                      |  |
|       |                                          |                                                         |                                                                           |                                  |                      |  |
|       | Screen saver                             |                                                         |                                                                           |                                  |                      |  |
|       |                                          | ← Screen saver                                          |                                                                           |                                  |                      |  |
|       |                                          | On                                                      |                                                                           |                                  | ••                   |  |
|       |                                          | Clock                                                   |                                                                           |                                  | ۵ 🌣                  |  |
|       |                                          | Colors                                                  |                                                                           |                                  | 0                    |  |
|       |                                          | Photo Frame                                             | 9                                                                         |                                  | 0                    |  |
|       |                                          | Photo Table                                             |                                                                           |                                  | 0                    |  |
|       |                                          |                                                         |                                                                           |                                  |                      |  |
|       | Font size                                |                                                         |                                                                           |                                  |                      |  |
|       |                                          | ← Font size                                             |                                                                           |                                  |                      |  |
|       |                                          | Sample text                                             |                                                                           | Default                          |                      |  |
|       |                                          |                                                         | Vizard of Oz<br>derful Emerald City of                                    | •                                | · · ·                |  |
|       |                                          | Oz<br>Even with eyes protecte<br>spectacles Dorothy and | her friends were at first                                                 | A<br>Make the text on screen sma | A<br>aller or larger |  |
|       |                                          | built of green marble an                                | with beautiful houses all<br>nd studded everywhere                        | wake the text of objection       | and of larger.       |  |
|       |                                          | the blocks were joined to<br>of emeralds, set closely   | green marble, and where<br>together were rows<br>1, and glittering in the |                                  |                      |  |
|       |                                          | brighness of the sun. Th<br>Preview                     | ie window panes were                                                      |                                  |                      |  |
|       |                                          |                                                         |                                                                           |                                  |                      |  |
| Sound | Allows you to custo<br>Ring volume at n% | mize phone vo<br>6                                      | lume to create                                                            | a friendlier user e              | experience.          |  |
|       | J                                        |                                                         |                                                                           |                                  |                      |  |

|               | Sound     Media volume     Image: Control of the second second |
|---------------|----------------------------------------------------------------------------------------------------|
| Date & time   | Date and time are automatically retrieved from the deployed Network Time Protocol (NTP) server.                                                                                                    |
| •             | Use 24-hour format [Allows you to select the Time format]                                                                                                    |
| Accessibility | Allows making the screen reader friendlier.                                                                                                    |
| Power Saving  | Allows users to contribute to power saving in the enterprise.                                                                                                    |

59

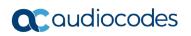

|           |                     | Enable power saving<br>Use office hours                                                                             |                      |
|-----------|---------------------|----------------------------------------------------------------------------------------------------|----------------------|
|           |                     | Office hours start time<br>9:00                                                                                     |                      |
|           |                     | Office hours end time<br>17:00                                                                                      |                      |
|           |                     |                                                                                                    |                      |
|           |                     |                                                                                                    |                      |
|           | office]             | iving<br>t time [The device consumes minimal energy before th<br>time [The device consumes minimal energy after the |                      |
| Debugging | Log in as Administr | ator (MENU key on the phone > Admin) for more debu                                                                  | voing acting to be   |
|           |                     | ugging' setting enables you to reboot the device.                                                                   | Jging settings to be |
|           |                     |                                                                                                    | gging settings to be |
|           |                     | ugging' setting enables you to reboot the device.                                                                   |                      |
|           |                     | ugging' setting enables you to reboot the device.                                                                   |                      |
|           |                     | ugging' setting enables you to reboot the device.                                                                   |                      |
|           |                     | ugging' setting enables you to reboot the device.                                                                   |                      |
|           |                     | ugging' setting enables you to reboot the device.                                                                   | gging settings to be |
|           |                     | ugging' setting enables you to reboot the device.                                                                   |                      |

|                          | I                                                                |                                                                                                    |  |
|--------------------------|------------------------------------------------------------------|----------------------------------------------------------------------------------------------------|--|
| Security                 | Helps secure the en                                              | terprise telephony network against breaches.                                                                                                    |  |
|                          |                                                                  | ≡ Security                                                                                                    |  |
|                          |                                                                  | Device security                                                                                                    |  |
|                          |                                                                  | Screen lock<br>None                                                                                                    |  |
|                          |                                                                  | Passwords                                                                                                    |  |
|                          |                                                                  | Make passwords visible                                                                                                    |  |
|                          |                                                                  |                                                                                                    |  |
|                          |                                                                  |                                                                                                    |  |
|                          |                                                                  |                                                                                                    |  |
|                          | unwanted use. If left<br>to anyone who does<br>• Make passwords  | none automatically locks after a configured period to secure<br>t untouched for 10 minutes (default), it automatically locks<br>sn't know its lock code.]<br>s available |  |
|                          | <ul> <li>Storage type</li> <li>Trusted credentiation</li> </ul>  | als                                                                                                    |  |
|                          | User credentials                                                 |                                                                                                    |  |
|                          | <ul> <li>Install from SD c</li> <li>Clear credentials</li> </ul> |                                                                                                    |  |
| Touch screen             |                                                                  | ble the phone's touch screen.                                                                                                    |  |
| Languages                | Allows users to cust                                             | omize inputting to suit personal requirements.                                                                                                    |  |
| & input                  |                                                                  | E Languages & input                                                                                                    |  |
|                          |                                                                  | Languages<br>English (United States)                                                                                                    |  |
|                          |                                                                  | Spell checker<br>Android Spell Checker (AOSP)                                                                                                    |  |
|                          |                                                                  | Personal dictionary                                                                                                    |  |
|                          |                                                                  | Keyboard and input methods                                                                                                    |  |
|                          |                                                                  | Virtual keyboard                                                                                                    |  |
|                          |                                                                  | Physical keyboard                                                                                                    |  |
|                          |                                                                  |                                                                                                    |  |
| About<br>[Android 7.1.2] | Enables users to de                                              | termine device information.                                                                                                    |  |
| [/                       |                                                                  |                                                                                                    |  |
|                          |                                                                  | Status                                                                                                    |  |
|                          |                                                                  | Legal information                                                                                                    |  |
|                          |                                                                  | Model<br>C450HD                                                                                                    |  |
|                          |                                                                  | Android version<br>7.1.2                                                                                                    |  |
|                          |                                                                  | Android security patch level<br>July 1, 2017                                                                                                    |  |
|                          |                                                                  | Version info                                                                                                    |  |

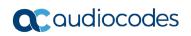

|                | To determine the de | evice's IP address, select the 'Status' option.              |                   |
|----------------|---------------------|--------------------------------------------------------------|-------------------|
|                |                     | ← Status                                                     |                   |
|                |                     | IP address<br>fe80::290.8fff:fe9a:f77d<br>10.13.2.159        |                   |
|                |                     | MAC address<br>00:90:8F:9A:F7:7D                             |                   |
|                |                     | Serial number<br>SC10155901                                  |                   |
|                |                     | Up time<br>51:04:34                                          |                   |
|                |                     |                                                              |                   |
| Login to the F | Device as Admin     |                                                              |                   |
| Device         | 1                   | og in as Administrator. It is password protected. Default pa | ssword 1234 After |
| administration |                     | ministrator, the user can log out   change password.         |                   |
|                |                     | Settings                                                     |                   |
|                |                     |                                                              |                   |
|                |                     | S Touch screen                                               |                   |
|                |                     | Languages & input     English (United States)                |                   |
|                |                     | About     Android 7.1.2                                      |                   |
|                |                     | Device administration                                        |                   |
|                |                     | Device administration                                        |                   |
|                |                     |                                                              |                   |
|                |                     | Device administration                                        |                   |
|                |                     | Login                                                        |                   |
|                |                     |                                                              |                   |
|                |                     |                                                              |                   |
|                |                     |                                                              |                   |
|                |                     |                                                              |                   |
|                |                     |                                                              |                   |
|                |                     |                                                              |                   |
|                |                     |                                                              |                   |

| Modify network | Enables the Admin                                                                                                | user to determine network information and to modify netwo | ork settings.         |
|----------------|----------------------------------------------------------------------------------------------------|-----------------------------------------------------------|-----------------------|
|                |                                                                                                    | Settings                                                  |                       |
|                |                                                                                                    | Device administration                                     |                       |
|                |                                                                                                    | Device administration                                     |                       |
|                |                                                                                                    | <ul> <li>✓→ Modify network</li> </ul>                     |                       |
|                |                                                                                                    | { } Debugging                                             |                       |
|                |                                                                                                    | Backup & reset                                            |                       |
|                |                                                                                                    |                                                           |                       |
|                |                                                                                                    | Modify network                                            |                       |
|                |                                                                                                    | IP address<br>fe80::290:8fff.fe9a:f77d<br>10.13.2.159     |                       |
|                |                                                                                                    | IP settings<br>DHCP                                       |                       |
|                |                                                                                                    | Network state:<br>Connected                               |                       |
|                |                                                                                                    | Enable PC Port<br>PC Port enabled but not connected       |                       |
|                |                                                                                                    |                                                           | l                     |
|                | <ul> <li>IP Address [Read</li> <li>IP Settings [DHC</li> <li>Network state [R</li> <li>Enable PC port</li> </ul> | P or Static IP]                                           |                       |
| Debugging      |                                                                                                    | er to perform debugging for troubleshooting purposes. Av  | ailable after logging |
|                |                                                                                                    | Debugging                                                 |                       |
|                |                                                                                                    | Log settings                                              |                       |
|                |                                                                                                    | Reset configuration                                       |                       |
|                |                                                                                                    | Company portal login                                      |                       |
|                |                                                                                                    | Debug Recording                                           |                       |
|                |                                                                                                    | Switch to Skype for Business                              |                       |
|                |                                                                                                    | Factory data reset                                        |                       |
|                | Switch to Skype                                                                                                  | pp<br>login<br>g (for Media/DSP debugging)                | nd device reboot).    |

63

|          | <ul> <li>ADB (Disable/Er</li> </ul>         | able)                                                                  |  |
|----------|---------------------------------------------|------------------------------------------------------------------------|--|
| Backup & | Enables the Admin                           | user to perform a factory data reset.                                  |  |
| Reset    |                                             |                                                                        |  |
|          |                                             | Factory data reset                                                     |  |
|          |                                             |                                                                        |  |
|          |                                             |                                                                        |  |
|          |                                             |                                                                        |  |
|          |                                             |                                                                        |  |
|          |                                             |                                                                        |  |
|          |                                             |                                                                        |  |
|          |                                             |                                                                        |  |
| More     | Enables the Admin                           | user to access the Wireless & Networks screen.                         |  |
|          |                                             | Wireless & networks                                                    |  |
|          |                                             | VPN                                                                    |  |
|          |                                             | Network settings reset                                                 |  |
|          |                                             |                                                                        |  |
|          |                                             |                                                                        |  |
|          |                                             |                                                                        |  |
|          |                                             |                                                                        |  |
|          |                                             |                                                                        |  |
|          |                                             |                                                                        |  |
|          | The 'Network setting<br>including Wi-Fi and | gs reset' options enables resetting all network settings<br>Bluetooth. |  |

# 4.1 **Restoring Phones to Default Settings**

Users can restore their phones to default factory settings at any time. The feature can be used if a user forgets their password, for example. Two kinds of restore are available:

- Hard restore
- Soft restore

# 4.1.1 Hard Restore

Users can perform a hard restore by long-pressing the HOLD key on the phone (more than 15 seconds). The user is then notified that the phone is being restored to its default settings.

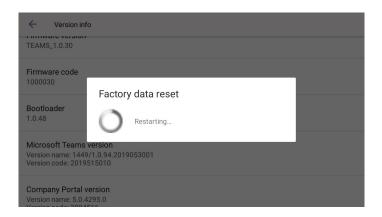

After the restore, the phone automatically reboots and goes through the Wizard and sign-in process.

# 4.1.2 Soft Restore

Users can perform a soft restore in the 'Debug' screen after logging in as Administrator. The user then presses the x key on the phone and in the device's Settings screen, selects the **Debug** option and then the **Factory data reset** option.

| ≡     | Admin |
|-------|-------|
| Login |       |
|       |       |
|       |       |
|       |       |
|       |       |
|       |       |
|       |       |

|       | Admin |                              |        |    |  |
|-------|-------|------------------------------|--------|----|--|
| Login |       |                              |        |    |  |
|       |       | Login<br>Enter your password |        |    |  |
|       |       |                              | CANCEL | ок |  |
|       |       |                              |        |    |  |
|       |       |                              |        |    |  |

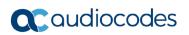

| ≡ Debug                      |  |  |  |
|------------------------------|--|--|--|
| Log settings                 |  |  |  |
| Reset configuration          |  |  |  |
| Company portal login         |  |  |  |
| Debug Recording              |  |  |  |
| Switch to Skype for Business |  |  |  |
| Factory data reset           |  |  |  |
|                              |  |  |  |

# 4.2 Upgrade of Phones whose Firmware is Version 0.124 - 0.150

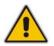

**Note:** If your phone's firmware is *between* Version 0.124 and 0.150 inclusive, follow the instructions below. If it's *earlier* than Version 0.124, contact AudioCodes Support for assistance.

Network administrators can upgrade the C450HD phone whose firmware is Version 0.124 - Version 0.150 using the Microsoft Teams & Skype for Business Admin Center. Here's how:

1. In the Microsoft Teams & Skype for Business Admin Center, open the Manage Devices screen.

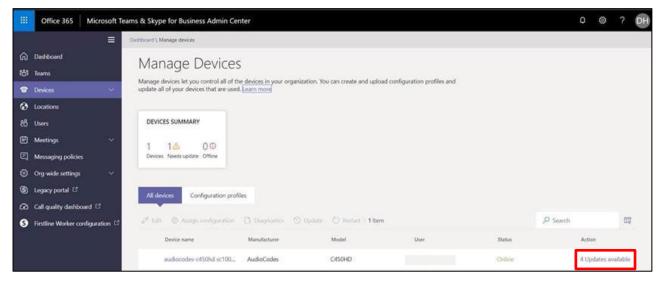

2. Under the All devices tab, double-click the updates link under the Action column.

# **C**audiocodes

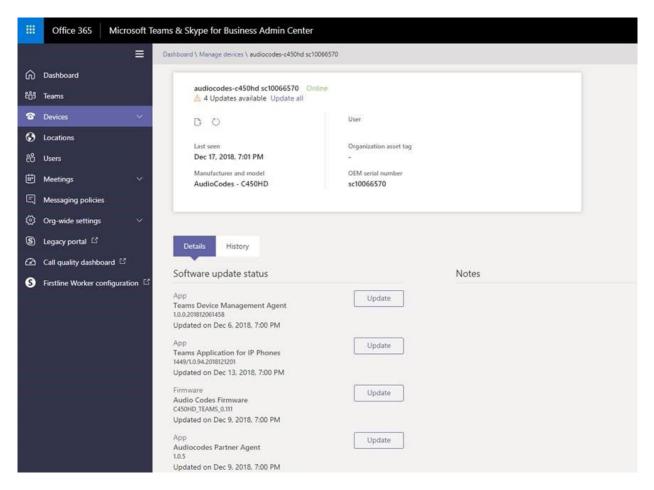

- 3. Select Update adjacent to AudioCodes Firmware and follow the instructions.
- Verify the successful completion of the upgrade procedure from the C450HD phone's About screen (press the hard MENU key and scroll down to About).

| Setting | ings                                         |  |  |  |  |
|---------|----------------------------------------------|--|--|--|--|
| {}      | Debugging                                    |  |  |  |  |
| Ô       | Security                                     |  |  |  |  |
| L       | Touch screen                                 |  |  |  |  |
|         | Languages & input<br>English (United States) |  |  |  |  |
| í       | About<br>Android 7.1.2                       |  |  |  |  |

5. Touch the **About** option.

#### 6. In the About screen, scroll down to Version info

| Tablet status                                |
|----------------------------------------------|
| Legal information                            |
| Model<br>C450HD                              |
| Android version<br>7.1.2                     |
| Android security patch level<br>July 1, 2017 |
| Version info                                 |

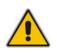

**Note:** After upgrading firmware for phones whose firmware is between Version 0.124 and Version 0.150 inclusive, the upgrade may be displayed as failed in the Microsoft Teams & Skype for Business Admin Center. Touch **Version info** and confirm that the phone's **Firmware version** is upgraded to Version 0.158 and later. All future upgrades will be indicated as 'Completed'.

| Version info                                                                                |  |
|---------------------------------------------------------------------------------------------|--|
| Firmvrare version<br>C450HD_TEAMS_0.281                                                     |  |
| Firmware code<br>281                                                                        |  |
| Bootloader<br>1.0.43                                                                        |  |
| Microsoft Teams version<br>/ersion name: 1449/1.0.94.2019031201<br>/ersion code: 2019436010 |  |
| Company Portal version                                                                      |  |

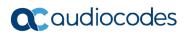

This page is intentionally left blank.

# 5 Teams Application Functions

Some of the Teams Application functions supported by the C450HD phone in this version are:

### Sign-in

Sign-in must be performed before using the phone for security purposes. Sign-in can be performed with user credentials or using the user's PC/Smartphone. 'Modern Authentication' is also supported.

Signing-in with credentials

| We             | Microsoft Teams                                                                                   | ŝ |
|----------------|---------------------------------------------------------------------------------------------------|---|
|                | Sign in                                                                                           |   |
| Company Portal |                                                                                                   |   |
|                | Microsoft Teams                                                                                   |   |
|                | Microsoft Sign in someone@example.com Can't access your account? Sign in from another device Next |   |

Note that after touching the sign in field, the keyboard in the sign-in screen that opens eclipses the sign-in field; users must scroll up to view the text displayed.

Signing-in via PC/smartphone

| Microsoft Teams                                                                                       |
|----------------------------------------------------------------------------------------------------|
| E Microsoft                                                                                           |
| Sign in                                                                                               |
| Go to https://microsoft.com/devicelogin on your<br>work computer and enter the code below to sign in. |
| BHK3ZUQRH                                                                                             |
|                                                                                                    |

### Personal/shared mode

After successful sign-in, the user can choose whether the device will be used for personal use or in a shared conference room.

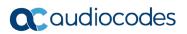

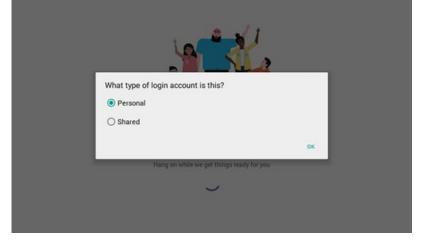

The user's experience is optimized based on their selection.

| =  | Calls                                    |        | ٩                                           |
|----|------------------------------------------|--------|---------------------------------------------|
| 0  | Adele Vance<br>& Outgoing: 1min 49sec    | 02:33  |                                             |
| 0  | Adele Vance<br>& Incoming: 15sec         | 62-28  |                                             |
| P. | Irvin Sayers<br>& Outgoing: 4min 11sec   | Friday | Adele Vance                                 |
| 0  | Allan Deyoung<br>& Outgoing: Osec        | Friday | Retail Manager                              |
| 0  | Allan Deyoung<br>& Outgoing: 35min 55sec | Friday | Email<br>AdeleV@M365x662778.OnMicrosoft.com |
| 1  | Irvin Sayers<br>Missed call              | Friday | Work                                        |
| •  | Nestor Wilke<br>% Incoming: 0sec         | Friday | +1 425 555 0109<br>Address<br>18/2111       |

### • Shared mode

| ≡ 08:09<br>Dec 15,2018                    | Q      |
|-------------------------------------------|--------|
| 05:00 - 06:30 💭<br>Organizer: Megan Bowen |        |
|                                           |        |
| Weekly call with French Subsidiary        |        |
| 08:00 - 09:00 🔿                           | nioL   |
| Organizer: Megan Bowen                    |        |
| Wednesday                                 | Dec 19 |
| Weekly call with Subsidiary Leads         |        |
| 02:00 - 03:00 ()                          |        |
| Organizer: Megan Bowen                    |        |
| Tailspin Toys Proposal Review + Lunch     |        |
| 06:00-07:00 C                             | Join   |
| Organizer: Lidia Holloway                 |        |
| Project Tailspin                          |        |
| 07:00-08:30 C                             |        |
| Organizer: Lidia Holloway                 |        |
| Thursday                                  |        |
| Company Meeting                           |        |
| 00:30 - 03:00 C                           |        |

#### Calling

The user can lift the handset or press the speaker button to launch the dial pad on the calling screen. Alternatively, the user can use the hardware buttons (if available) to dial out a number.

| <ul> <li>On-screen dial pad</li> </ul> |  |
|----------------------------------------|--|
|----------------------------------------|--|

| $\leftarrow$ | Ma  | ke | a ca | all |   |   |   |   |   |   |   |   |   |   |   |   |   | ų | : |
|--------------|-----|----|------|-----|---|---|---|---|---|---|---|---|---|---|---|---|---|---|---|
| To:          |     |    |      |     |   |   |   |   |   |   |   |   |   |   |   |   |   |   |   |
|              |     |    |      |     |   |   |   |   |   |   |   |   |   |   |   |   |   |   |   |
|              |     |    |      |     |   |   |   |   |   |   |   |   |   |   |   |   |   |   |   |
| q            | 1 , | w  | 2    | е   | 3 | r | 4 | t | 5 | у | 6 | u | 7 | i | 8 | 0 | 9 | р | 0 |
|              | а   |    | s    | C   | d | Ċ | f |   | g | , | h | u | j |   | k | Ŭ | T | ٢ |   |
|              | u   |    | 3    |     | u |   |   |   | g |   |   |   | J |   | K |   |   |   |   |
| <b></b>      |     |    | Ζ    |     | х |   | С |   | ۷ |   | b |   | n |   | m |   |   | × |   |
| ?12          | 3   |    | ,    |     |   |   |   |   |   |   |   |   |   |   |   |   |   |   |   |

### Calling screen

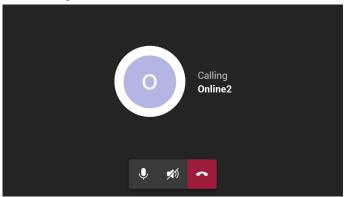

### Call Park

A user can put a call on hold, park it, receive from the Teams application a unique code, communicate the code to another user who can touch a new **Call park** & icon displayed in their phone's main Calls screen and then enter the code to pick up the call.

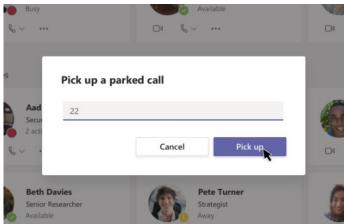

#### Meeting

The user can navigate to the Meetings tab to view their meetings and use the **Join** button to join their Teams meetings.

Meetings

| Meetings                                                         |        |                                                     | Q |  |  |  |  |
|------------------------------------------------------------------|--------|-----------------------------------------------------|---|--|--|--|--|
| Today                                                            | Jan 06 | Thu Jan 03, 2019                                    |   |  |  |  |  |
| IP Phone Manager Demo #1<br>12:00 PM - 1:00 PM<br>Online meeting |        | 12:00 PM - 1:00 PM Ø<br>Online meeting<br>Organizer |   |  |  |  |  |
| IP Phone Manager Demo #2<br>3:00 PM - 4:00 PM<br>Online meeting  |        | See details                                         |   |  |  |  |  |
| IP Phone Manager Demo #3<br>8:00 PM - 10:30 PM<br>Online meeting |        | Alon Mozes<br>No response                           |   |  |  |  |  |
| Calls                                                            | Meet   | ر است<br>ings Voicemail                             |   |  |  |  |  |

• Calendar view

|                                                                               | Q                                                                                                    |
|-------------------------------------------------------------------------------|----------------------------------------------------------------------------------------------------|
| Today Dec 11 Priday Unwinder 08.00-09:00 Q Catternia                          | Friday Unwinder           Sat Dec 15, 2018         0:800-900 C         C           California         California         C         C |
| Tomorrow Dec 10<br>No meetings                                                | organizer<br>Sec details                                                                                                    |
| Monday Dec 17<br>No meetings                                                  |                                                                                                    |
| Tuesday Dec 14 Sales Team Meeting 01:00-02:00 (5) Sole Microsoft Team Meeting | All Employees<br>No response                                                                                                    |
| Weekly check-in with Engineers<br>05:00-06:30 (2)<br>Engineering tab          |                                                                                                    |
| l <sub>o</sub><br>Calis s                                                     | interings Volcemail                                                                                                    |

#### Voicemail

The user can access their voicemail when they navigate to the Voicemail tab.

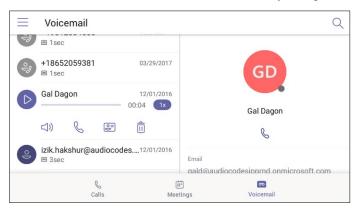

### User sign-out

The user can sign out of the phone.

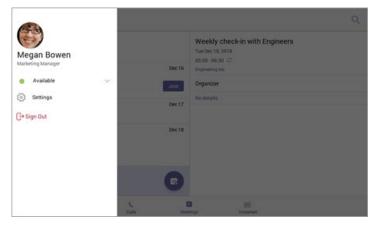

#### **International Headquarters**

1 Hayarden Street, Airport City Lod 7019900, Israel Tel: +972-3-976-4000 Fax: +972-3-976-4040

### AudioCodes Inc.

200 Cottontail Lane Suite A101E, Somerset, NJ 08873 Tel: +1-732-469-0880 Fax: +1-732-469-2298

Contact us: https://www.audiocodes.com/corporate/offices-worldwide Website: https://www.audiocodes.com/

©2020 AudioCodes Ltd. All rights reserved. AudioCodes, AC, HD VoIP, HD VoIP Sounds Better, IPmedia, Mediant, MediaPack, What's Inside Matters, OSN, SmartTAP, User Management Pack, VMAS, VoIPerfect, VoIPerfectHD, Your Gateway To VoIP, 3GX, VocaNom, AudioCodes One Voice, AudioCodes Meeting Insights, AudioCodes Room Experience and CloudBond are trademarks or registered trademarks of AudioCodes Limited. All other products or trademarks are property of their respective owners. Product specifications are subject to change without notice.

Document #: LTRT-08478

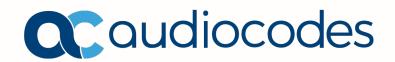